## **EZ Connect™ g Wireless Ethernet Bridge**

**EZ Connect<sup>™</sup> g Wireless Ethernet Bridge EZ Connect<sup>™</sup>q Wireless Ethernet Bridge** *Pont Ethernet sans fil EZ Connect<sup>M</sup> g* **Bridge Ethernet inalámbrico EZ Connect<sup>™</sup> g** *EZ Connect<sup>™</sup>q Bridge Ethernet wireless* **EZ Connect<sup>™</sup> g Trådlös Ethernet-brygga EZ Connect<sup>™</sup> g Bridge Ethernet Sem Fios** *EZ Connect<sup>™</sup> g Wireless Ethernet Bridge* 

*Quick Installation Guide Installationskurzanleitung Guide d'installation rapide Guía de inicio rápido Guida rapida all'avvio Snabbinstallation Beknopte installatiehandleiding Manual de instalação rápida Kort installationsvejledning*

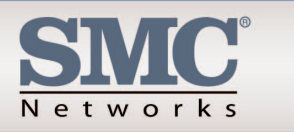

Model Number: SMC2870W

### **SMC2870W**

Network

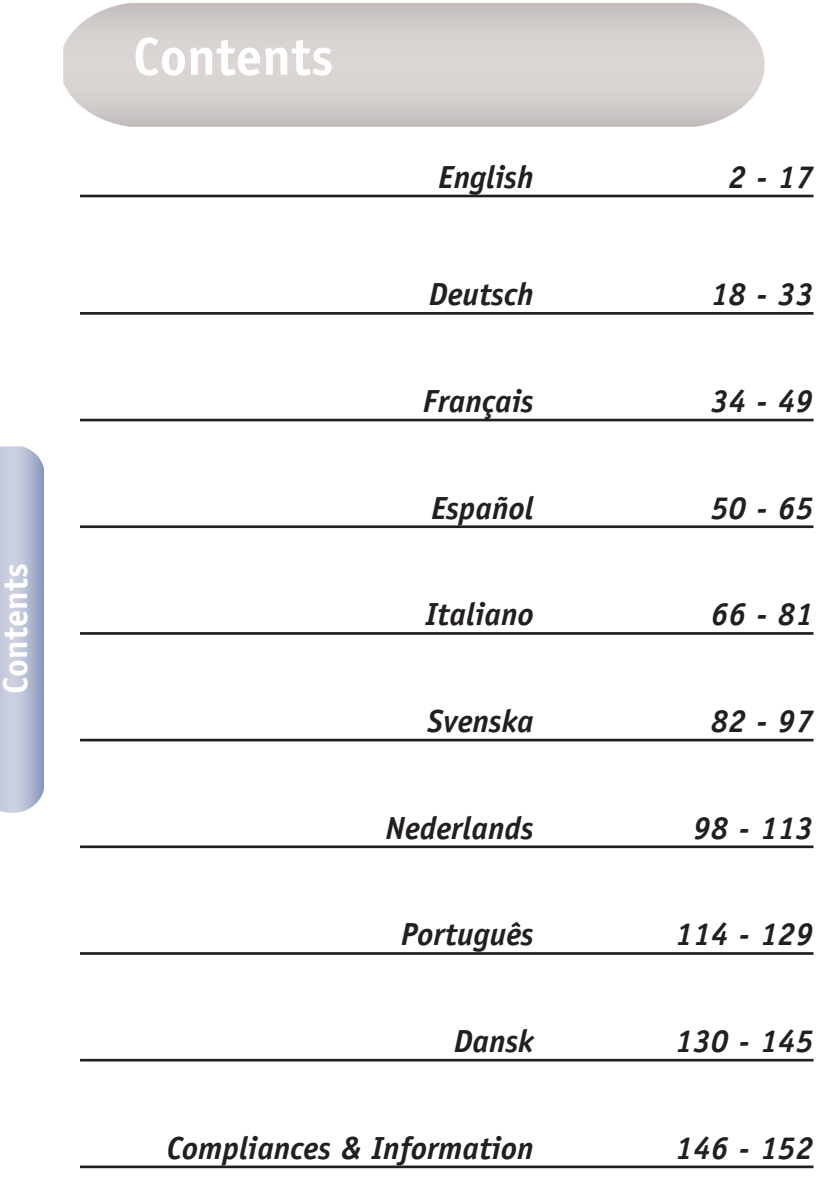

## **Package Contents**

After unpacking the EZ Connect™ g 2.4GHz 54Mbps Wireless Ethernet Bridge, check the contents of the box to be sure you have received the following components:

- 1 SMC2870W 2.4GHz 54Mbps Wireless Ethernet Adapter.
- 1 EZ Installation Wizard and Documentation CD.
- 1 Cat-5 CROSSOVER Ethernet Cable (black).
- 1 Quick Installation Guide.
- 1 Power Adapter.

Immediately inform your dealer in the event of any incorrect, missing or damaged parts. If possible, please retain the carton and original packing materials in case there is a need to return the product.

Please register this product and upgrade the product warranty at SMC's Web site: www.smc.com or www.smc-europe.com.

## **System Requirements**

To use the EZ Connect<sup>™</sup> q Wireless Ethernet Bridge, you must have:

- A web browser, such as Microsoft Internet Explorer 5.5 or above installed on one PC at your site for configuration of the Wireless Ethernet Bridge.
- A CD-ROM drive.
- An AC power outlet to supply power to the Wireless Ethernet Bridge.
- A Wired or Wireless Network Adapter.
- An available RJ-45 (UTP) port on an Ethernet hub or switch.
- A TCP/IP network protocol installed on each PC that needs to access the Internet.

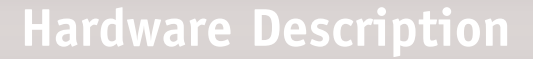

The EZ Connect™ g Wireless Ethernet Bridge supports high speed communication up to 54Mbps. It incorporates support for PRISM Nitro which provides enhanced throughput and range. This device is fully compliant with 2.4GHz DSSS and OFDM CSMA/CA wireless networking as defined in IEEE 802.11b and 802.11g. It can be connected via an RJ-45 connection to devices such as Nintendo GameCube, Microsoft Xbox, Sony PlayStation II, and Ethernet ready embedded devices. It can also function as an IEEE 802.11g Access Point, giving you the capability of creating a new 802.11g wireless network. In addition, this product supports Wireless Distribution System (WDS) for repeater functionality to extend the range of your wireless network.

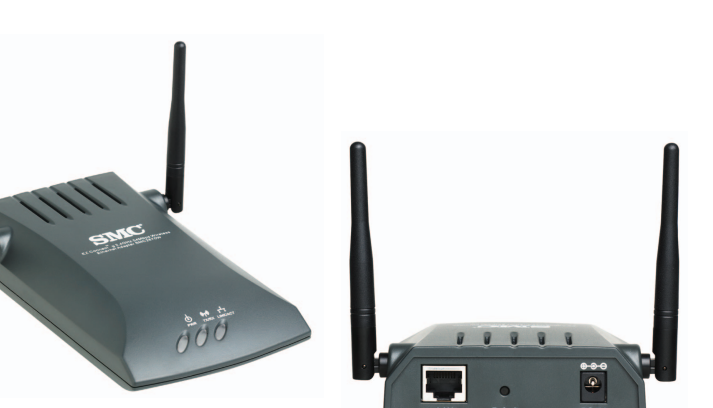

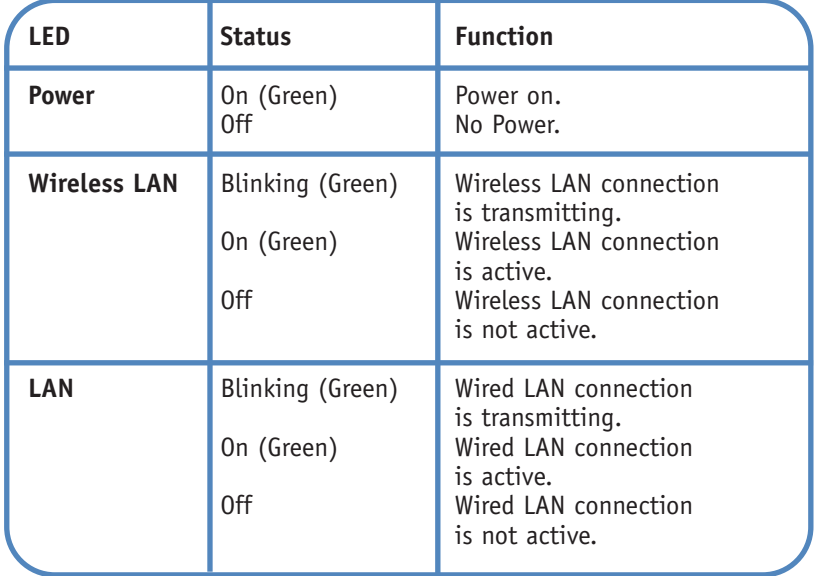

**English**

**English**

#### **Applications**

SMC's EZ Connect™ g 2.4GHz 54Mbps Wireless Ethernet Bridge (SMC2870W) can function as:

- An Ethernet to Wireless Bridge, providing a wireless connection via an RJ-45 connection to devices such as Microsoft Xbox and Ethernet ready embedded devices.
- A standard IEEE 802.11g access point.
- A wireless repeater, allowing you to effectively extend the coverage of another SMC2870W that is configured to operate in Access Point mode.

This solution offers fast, reliable wireless connectivity with considerable cost savings over wired LANs (eliminates long-term maintenance overhead for cabling). Just install enough wireless access points to cover your network area, plug wireless cards into your notebooks or install wireless adapters into your desktops, and start networking.

Use this device in conjunction with SMC's EZ Connect™ g Wireless Cards to create an instant network that integrates seamlessly with Ethernet LANs. Moreover, moving or expanding your network is as easy as moving or installing additional access points – no wires!

EZ Connect<sup>™</sup> q wireless products offer a fast, reliable, costeffective solution for wireless Ethernet client access to the network in applications such as:

**• Video Game Systems** 

Provides wireless Internet access for users of video game systems such as Nintendo GameCube, Microsoft Xbox and Sony PlayStation II.

- **• Remote access to corporate network information**  E-mail, file transfer, and terminal emulation.
- **• Difficult-to-wire environments**  Historical or old buildings, asbestos installations, and open areas where wiring is difficult to employ.
- **• Frequently changing environments**  Retailers, manufacturers, and banks which frequently rearrange the workplace or change locations.
- **• Temporary LANs for special projects or peak periods**  Trade shows, exhibitions, and construction sites that need a temporary setup. Retailers, airline, and shipping companies that need additional workstations for peak periods. Auditors who require workgroups at customer sites.
- **• Access to databases for mobile workers**  Doctors, nurses, retailers, or white-collar workers who need access to databases while being mobile in a hospital, retail store, in an office, or on a campus.
- **• SOHO users**

SOHO (Small Office and Home Office) users who need easy and quick installation of a small computer network.

## **1 Hardware Installation**

- 1. Select the Site: Choose a location for your Wireless Ethernet Bridge. Usually, the best location is at the center of your wireless coverage area, if possible within line-of-sight of all wireless devices.
- 2. Place the Wireless Ethernet Bridge in a position that gives it maximum coverage. Normally, the higher you place the antenna, the better the performance.
- 3. Position the antennas in the desired positions. For more effective coverage, position the antennas along different axes. For example, try positioning the antennas around 45 to 90 degrees apart. (The antennas emit signals along the toroidal plane – and thus provide more effective coverage when positioned along different axes.)
- 4. If used in Wireless Bridge mode, you MUST use a crossover cable from the host device to the SMC2870W. Connect the provided CROSSOVER Ethernet cable to the RJ-45 socket of the host device that you want to connect to your wireless network.
- 5. If used in Access Point mode, connect the Ethernet cable. The SMC2870W can be wired to an Ethernet network through an Ethernet device such as a hub or a switch using category 3, 4, or 5 UTP Ethernet cable and an RJ-45 connector.
- 6. Connect the power cable: Connect the power adapter cable to the 5 VDC power socket on the rear panel.

**Warning:** Use only the power adapter supplied with the SMC2870W.

7. Check the LED's on the front of the unit to make sure the adapter is turned on properly and the status is okay.

## **Using the EZ Installation Wizard**

The installation method makes the process as simple and Plug-and-Play as possible. Please be sure that you have successfully completed the previous steps before proceeding.

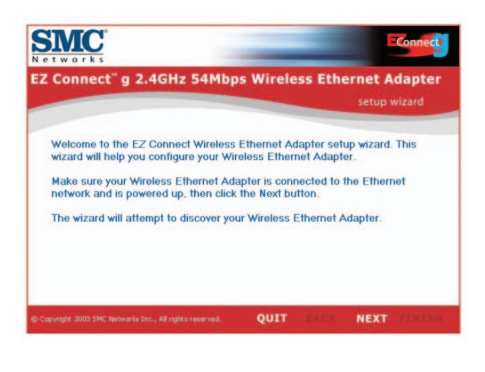

1. Insert the EZ Installation Wizard and Documentation CD.

- 2. Click the [NEXT] button to continue.
- 3. The wizard will scan for available SMC2870W's and then list them on the left column. Click [NEXT] to continue.

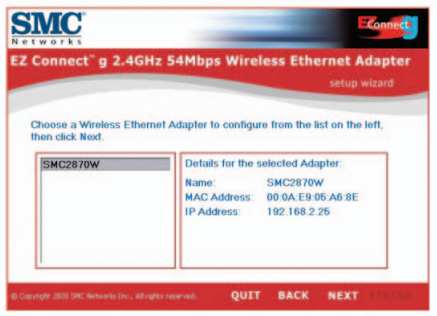

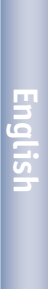

**2** 

4. You will be asked to enter the password to modify the current configuration settings. By default, the username is admin and the password is smcadmin. Please enter this information and press [NEXT].

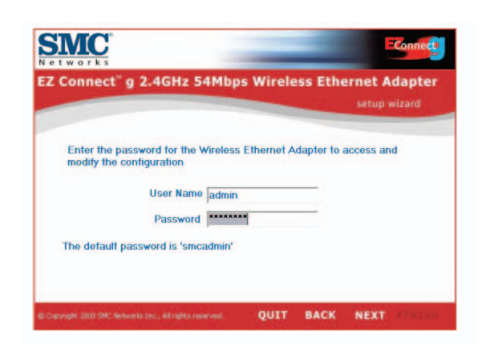

5. You will then be given the option to enable either [Wireless Bridge] or [Access Point] mode. If you are trying to create a new 802.11g network for your wireless clients to connect up to, please select [Access Point] and click [NEXT]. If you are trying to give an Ethernet-equipped device wireless connectivity, please select [Wireless Bridge] and click [NEXT]. If you have selected [Wireless Bridge], please go to Step 6. If you have selected [Access Point], go to Step 10.

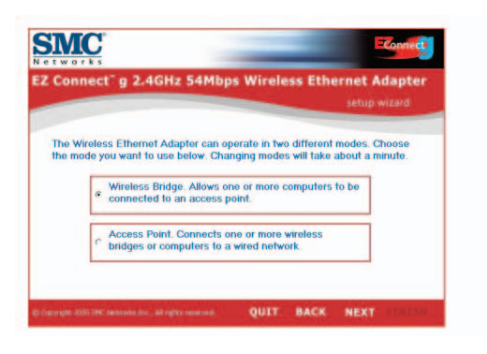

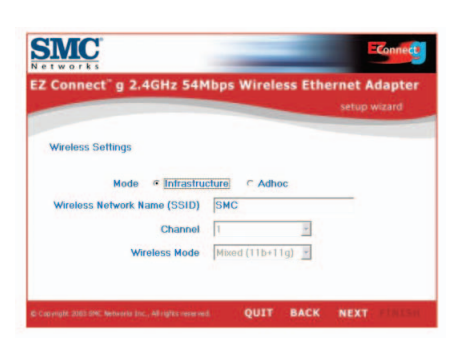

6. Wireless Bridge configuration: If you are connecting to an existing wireless network, select [Infrastructure] and enter the SSID of your network.

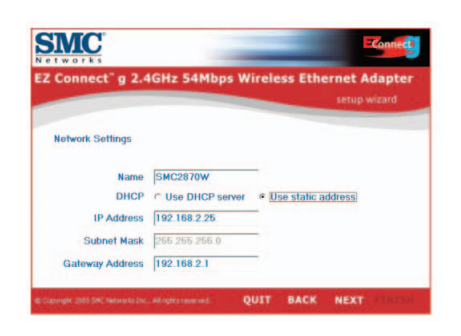

- **English**
- 7. Now you will be asked to configure the Network Settings. If you are connecting to a network with a DHCP server, select [Use DHCP server] and click [NEXT]. If you do not have a DHCP server on your network, input a static IP address and click [NEXT].

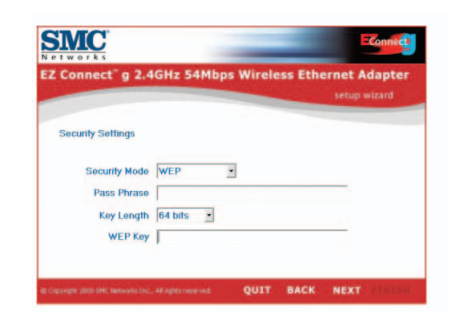

8. If you have enabled Wired Equivalent Privacy (WEP) or Wi-Fi Protected Access (WPA) on your wireless network, please enter the private security key settings now. Select the drop down menus of [Security Mode] to choose between WEP and WPA. Select the drop down menus of [Key Length] to choose between 64 or 128-bit encryption.

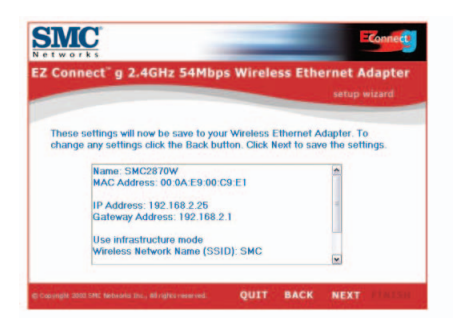

9. Finally, please verify all the settings you have entered. If any configuration changes still need to be made, please click [BACK] and make them now. Otherwise, click [NEXT] to make the settings take effect. This will take a few seconds. Please go to Step 14.

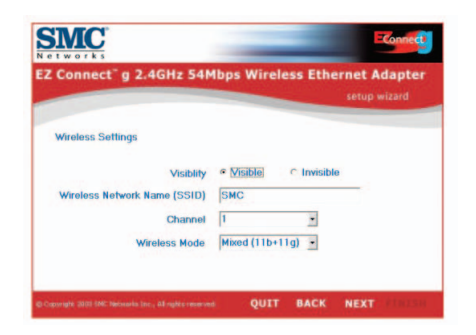

**English**

10. Access Point configuration: To disable SSID broadcast, select [Invisible]. Please enter your desired SSID, Channel and Wireless Mode settings and click [NEXT] to continue.

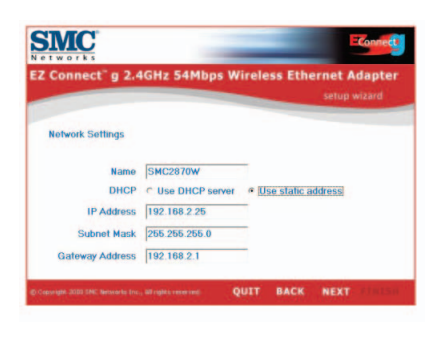

11. Now you will be asked to configure the Network Settings. If you are connecting to a network with a DHCP server, select [Use DHCP server] and click [NEXT]. If you do not have a DHCP server on your network, input a static IP address and click [NEXT].

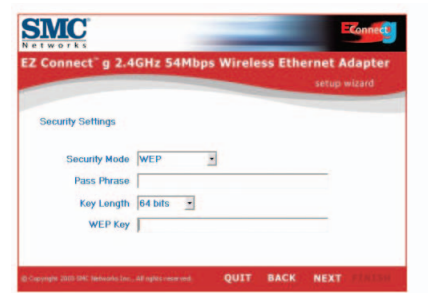

12. If you want to enable Wired Equivalent Privacy (WEP) or Wi-Fi Protected Access (WPA) on your wireless network, please enter the private security key settings now. Select the drop down menus of [Security Mode] to choose between WEP and WPA. Select the drop down menus of [Key Length] to choose between 64 or 128-bit encryption.

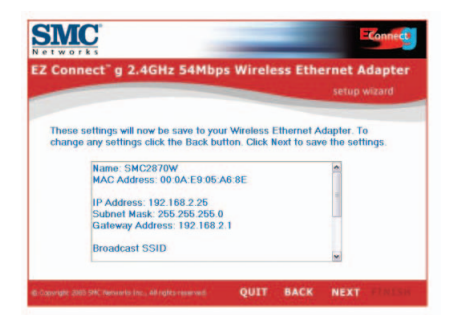

13. Finally, please verify all the settings you have entered. If any configuration changes still need to be made, please click [BACK] and make them now. Otherwise, click [NEXT] to make the settings take effect.

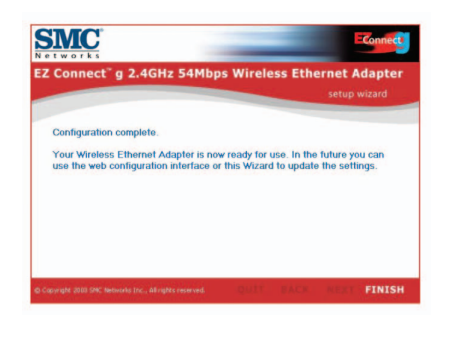

- **English**
- 14. You have now completed the configuration. You can now begin to use your EZ Connect™ g Wireless Ethernet Bridge.

## **Packungsinhalt**

Prüfen Sie nach dem Auspacken der EZ Connect™ g 2,4 GHz 54 Mbit/s Wireless Ethernet Bridge den Packungsinhalt, um sicherzugehen, dass folgende Teile geliefert wurden:

- 1 SMC2870W 2,4 GHz 54 Mbit/s Wireless Ethernet Bridge.
- 1 CD mit EZ Installationsassistent und Dokumentation.
- 1 Ethernet-KREUZKABEL Kat. 5 (schwarz).
- 1 Installationskurzanleitung.
- 1 Netzteil.

Informieren Sie bitte sofort Ihren Händler, wenn Teile fehlen, falsch sind oder Beschädigungen aufweisen. Heben Sie, wenn möglich, den Karton und die Originalverpackung auf. Sie benötigen diese, wenn Sie das Produkt zurücksenden.

Bitte lassen Sie das Produkt registrieren und aktivieren Sie die Produktgarantie auf der SMC-Website: www.smc.de oder www.smc-europe.com.

## **Systemanforderungen**

Zur Verwendung der EZ Connect™ g Wireless Ethernet Bridge müssen folgende Voraussetzungen erfüllt sein:

- Ein Web-Browser wie der Microsoft Internet Explorer 5.5 oder eine spätere Version, der auf einem PC installiert ist, zum Konfigurieren der Wireless Ethernet Bridge.
- Ein CD-ROM-Laufwerk.
- Eine Wechselstromsteckdose zur Stromversorgung.
- Ein kabelbasierender oder kabelloser Netzwerkadapter.
- Ein freier RJ-45 (UTP)-Port auf einem Ethernet-Hub oder -Switch.
- Das TCP/IP-Netzwerkprotokoll muss auf jedem PC installiert sein, der auf das Internet zugreifen soll.

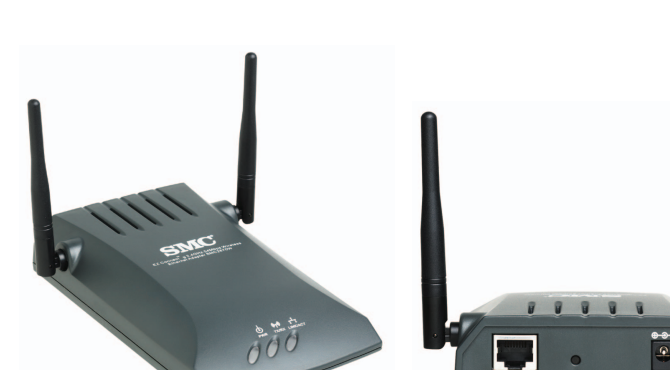

## **Hardwarebeschreibung**

Die EZ Connect™ g Wireless Ethernet Bridge unterstützt Hochgeschwindigkeitsdatenübertragung bis zu 54 Mbit/s. Sie bietet PRISM Nitro-Unterstützung für größeren Durchsatz und höhere Reichweite. Dieses Gerät entspricht uneingeschränkt der in IEEE 802.11b und 802.11g festgelegten Norm für kabellosen Netzwerkbetrieb mit 2,4 GHz DSSS und OFDM CSMA/CA. Es kann über eine RJ-45-Verbindung an Geräte wie Nintendo GameCube, Microsoft Xbox, Sony PlayStation II, und Ethernet-fähige Embedded-Geräte angeschlossen werden. Es kann auch als IEEE 802.11g-Access Point funktionieren, mit dem Sie ein neues kabelloses 802.11g-Netzwerk aufbauen können. Zusätzlich unterstützt dieses Produkt Wireless Distribution System (WDS) für Repeater-Funktionalität zur Vergrößerung der Reichweite Ihres kabellosen Netzwerks.

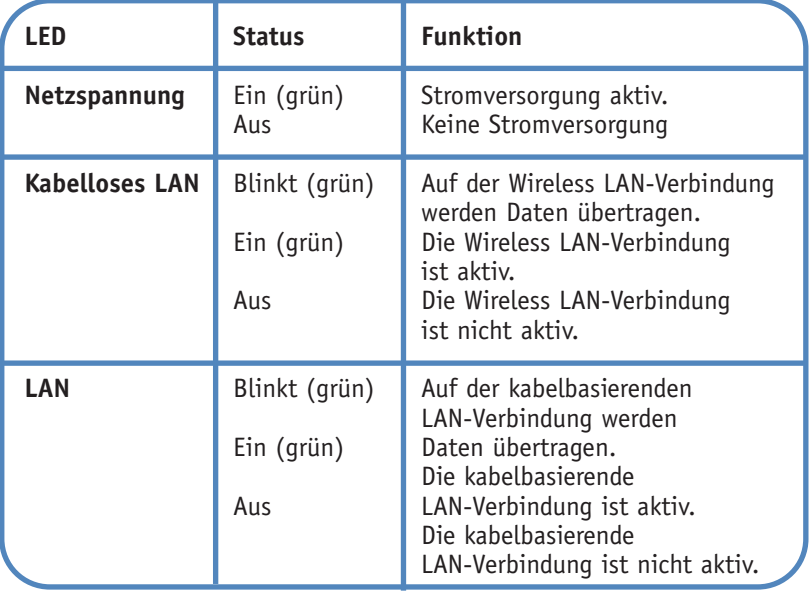

# **Deutsch**

**Deutsch**

#### **Anwendungen**

Die EZ Connect™ g 2,4 GHz 54 Mbit/s Wireless Ethernet Bridge (SMC2870W) von SMC fungiert als:

- Ethernet-Wireless-Bridge, die eine kabellose RJ-45-Verbindung zu Geräten wie Microsoft Xbox und Ethernet-bereiten Embedded-Geräten ermöglicht.
- Standardmäßiger IEEE 802.11g-Access Point.
- Kabelloser Repeater, mit dem Sie die Reichweite eines anderen SMC2870W, der für den Betrieb im Access Point-Modus konfiguriert ist, ausdehnen können.

**Deutsch**

Diese Lösung bietet schnelle und zuverlässige kabellose Anschlussmöglichkeiten bei erheblichen Einsparungen gegenüber kabelbasierenden LANs, z. B. bei den Wartungskosten für die Verkabelung. Installieren Sie einfach nur genügend Wireless Access Points, um Ihren gesamten Netzwerkbereich abzudecken, und installieren Sie Funk-Netzwerkkarten in Ihren Notebook-Computern oder Funkadapter in Ihren Desktop-Computern — schon steht Ihr Netzwerk.

Mit diesem Gerät und den EZ Connect™ g Wireless-Karten von SMC können Sie schnell ein Netzwerk aufbauen, das nahtlos mit Ethernet-LANs zusammenarbeitet. Zudem können Sie Ihr Netzwerk einfach verschieben oder erweitern, indem Sie die vorhandenen Access Points verschieben oder zusätzliche installieren — ganz ohne Kabel!

Mit kabellosen EZ Connect™ g-Produkten können kabellose Ethernet-Clients bei folgenden Anwendungen schnell, zuverlässig und kostengünstig auf Netzwerke zugreifen:

#### • **Videospielsysteme**

Kabelloser Internet-Zugang für Benutzer von Videospielsystemen wie Nintendo GameCube, Microsoft Xbox und Sony PlayStation II.

• **Fernzugriff auf Daten in Unternehmensnetzwerken**  E-Mail, Dateiübertragung und Terminal-Emulation.

#### • **Schwer zu verkabelnde Umgebungen**

Alte bzw. denkmalgeschützte Gebäude, asbesthaltige Konstruktionen und offenes Gelände, wo eine Verkabelung unpraktisch wäre.

#### • **Häufig wechselnde Umgebungen**

Einzelhändler, Hersteller und Banken, die oft den Arbeitsplatz und den Standort wechseln.

#### • **Temporäre LANs für Sonderprojekte oder Stoßzeiten** Messen, Ausstellungen und Baustellen, bei denen nur eine kurzzeitige Installation erforderlich ist.Einzelhändler, Fluglinien und Spediteure, die in Stoßzeiten zusätzliche Arbeitsplätze benötigen. Wirtschaftsprüfer, die beim Kunden Arbeitsgruppen einrichten müssen.

#### • **Datenbankzugriff für mobile Mitarbeiter**

Ärzte, Krankenschwestern, Einzelhändler und Büroangestellte, die auf Datenbanken zugreifen müssen, während sie im Krankenhaus, Geschäft, Bürokomplex, etc. unterwegs sind.

• **SOHO-Benutzer**

SOHO-Benutzer (Kleinstbüros und Heimarbeiter), die eine schnelle und bequeme Installation eines kleinen Computer-Netzwerks benötigen.

## **1 Hardware-Installation**

- 1. Wählen Sie den Standort: Wählen Sie einen Standort für Ihre Wireless Ethernet Bridge. Normalerweise ist das Zentrum Ihrer geplanten Zelle für die drahtlose Datenübertragung, am besten mit freier Sicht auf alle drahtlosen Geräte, der beste Standort.
- 2. Wählen Sie für die Wireless Ethernet Bridge den Platz mit der besten Reichweite aus. Normalerweise ist die Leistung umso besser, je höher die Antenne aufgestellt ist.
- 3. Setzen Sie die Antennen in die gewünschten Positionen. Ein besserer Empfang wird erreicht, wenn Sie die Antenne entlang unterschiedlichen Achsen positionieren. Sie können z. B. versuchen, die Antennen ca. 45 bis 90 Grad voneinander entfernt auszurichten. (Die Antennen senden entlang der Toroidalebene Signale aus, daher ist der Empfang besser, wenn sie entlang unterschiedlichen Achsen positioniert werden.)
- 4. Bei der Verwendung im Wireless-Bridge-Modus müssen Sie das Host-Gerät über ein Kreuzkabel mit dem SMC2870W verbinden. Schließen Sie das mitgelieferte Ethernet-KREUZKABEL an die RJ-45-Buchse des Host-Geräts an, das Sie mit Ihrem kabellosen Netzwerk verbinden wollen.
- 5. Schließen Sie beim Betrieb im Access Point-Modus das Ethernet-Kabel an. Der SMC2870W kann über ein Ethernet-Gerät (z. B. Hub oder Switch) mit Hilfe eines UTP-Ethernet-Kabels der Kategorie 3, 4 oder 5 und eines RJ-45-Steckers mit einem Ethernet-Netzwerk verbunden werden.
- 6. Anschließen des Netzkabels: Verbinden Sie das Kabel des Netzteils mit der 5V-Gleichstrombuchse an der Rückseite des Geräts.
- **Achtung:** Es darf nur das mit dem SMC2870W gelieferte Netzteil verwendet werden.
- 7. Prüfen Sie die LEDs auf der Vorderseite, um festzustellen, ob die Bridge eingeschaltet und ihr Status ordnungsgemäß ist.

## **Verwendung des EZ Installationsassistenten**

Diese Installationsmethode macht den Vorgang durch Plug&Play so einfach wie möglich. Sie müssen die vorhergehenden Schritte erfolgreich abgeschlossen haben, bevor Sie fortfahren.

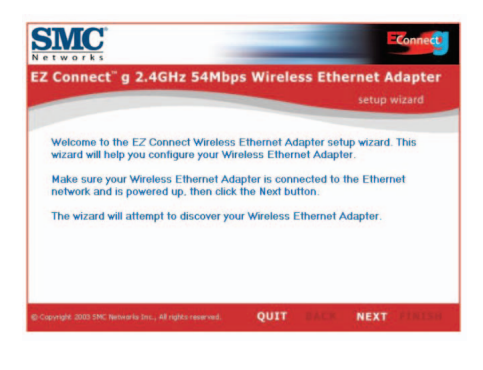

- 1. Legen Sie die CD mit dem EZ Installation Wizard und der Dokumentation ein.
- 2. Klicken Sie auf [NEXT] (Weiter), um fortzufahren.
- 3. Der Assistent sucht nach allen verfügbaren Geräten des Modells SMC2870W und listet sie dann in der linken Spalte auf. Klicken Sie auf [NEXT] (Weiter), um fortzufahren.

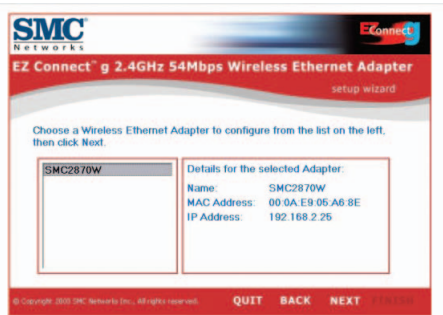

**Deutsch**

**2** 

4. Sie werden aufgefordert, das Kennwort einzugeben, um die aktuellen Konfigurationseinstellungen zu ändern. Standardmäßig lautet der Benutzername admin und das Kennwort smcadmin. Geben Sie diese Informationen ein und drücken Sie [NEXT] (Weiter).

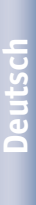

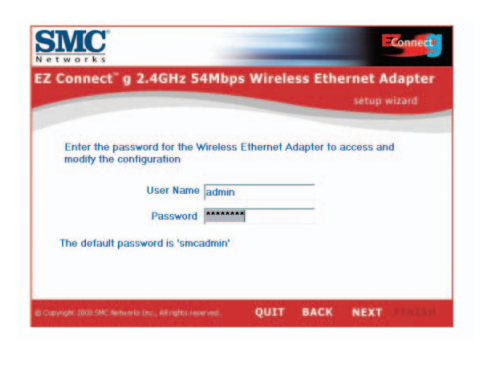

5. Dann können Sie entweder den Wireless-Bridge-Modus oder den Access-Point-Modus aktivieren. Wenn Sie versuchen, ein neues 802.11g-Netzwerk zu erstellen, mit dem Ihre kabellosen Clients Verbindung aufnehmen können, wählen Sie [Access Point] und klicken Sie auf [NEXT] (Weiter). Wenn Sie einem Ethernetfähigen Gerät eine kabellose Verbindung ermöglichen wollen, wählen Sie [Wireless Bridge] und klicken Sie auf [NEXT] (Weiter). Wenn Sie [Wireless Bridge] ausgewählt haben, fahren Sie mit Schritt 6 fort. Wenn Sie [Access Point] ausgewählt haben, fahren Sie mit Schritt 10 fort.

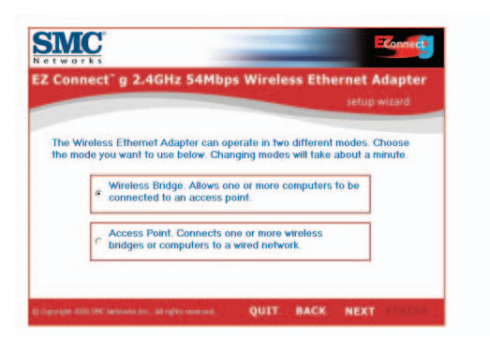

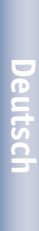

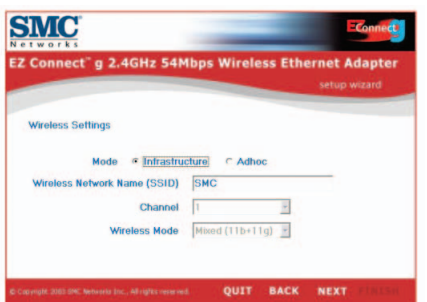

6. Konfiguration einer Wireless Bridge: wenn Sie eine Verbindung mit einem vorhandenen kabellosen Netzwerk herstellen wollen, wählen Sie [Infrastructure] und geben Sie dann die SSID Ihres Netzwerks ein.

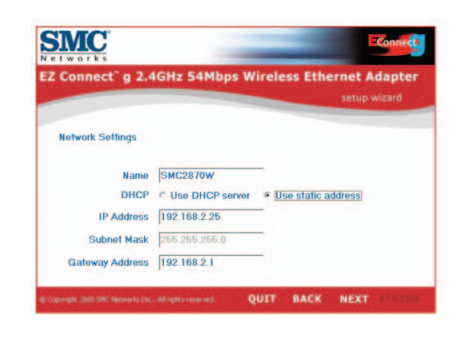

**Deutsch**

7. Jetzt werden Sie aufgefordert, die Netzwerkeinstellungen zu konfigurieren. Wenn Sie eine Verbindung zu einem Netzwerk mit einem DHCP-Server herstellen wollen, wählen Sie [Use DHCP server] (DHCP-Server verwenden) aus und klicken Sie auf [NEXT] (Weiter). Wenn Sie keinen DHCP-Server in Ihrem Netzwerk haben, geben Sie eine statische IP-Adresse ein und klicken Sie auf [NEXT] (Weiter).

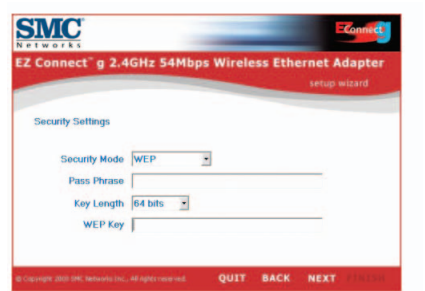

8. Wenn Sie Wired Equivalent Privacy (WEP) oder Wi-Fi Protected Access (WPA) in Ihrem kabellosen Netzwerk aktiviert haben, geben Sie jetzt die Einstellungen für private Sicherheitsschlüssel ein. Wählen Sie in den Dropdown-Menüs des Sicherheitsmodus WEP oder WPA aus. In den Dropdown-Menüs für die Schlüssel länge können Sie zwischen 64- oder 128-Bit-Verschlüsselung auswählen.

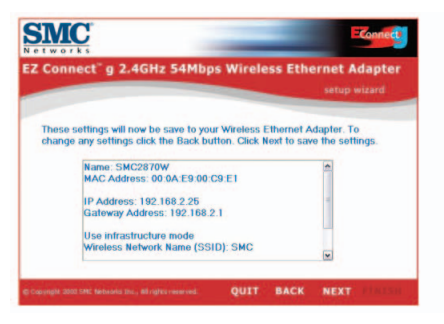

9. Prüfen Sie am Ende noch einmal alle eingegebenen Einstellungen. Wenn noch Konfigurationsänderungen vorgenommen werden sollen, klicken Sie auf [BACK] (Zurück) und geben Sie die Werte jetzt ein. Klicken Sie andernfalls auf [NEXT] (Weiter), damit die Einstellungen in Kraft treten. Dies dauert einige Sekunden. Fahren Sie mit Schritt 14 fort.

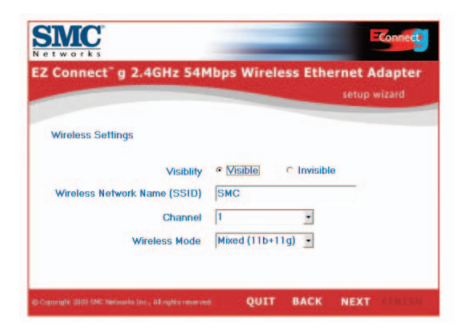

*29*

**Deutsch**

10. Konfiguration eines Access Points: wählen Sie [Invisible] (Unsichtbar) aus, um die SSID-Broadcast-Funktion zu deaktivieren. Geben Sie die gewünschten Einstellungen für SSID, Kanal und Wireless-Modus ein und klicken Sie auf [NEXT] (Weiter), um fortzufahren.

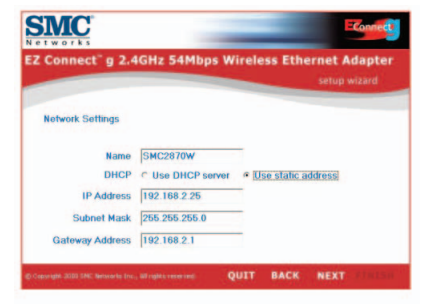

11. Jetzt werden Sie aufgefordert, die Netzwerkeinstellungen zu konfigurieren. Wenn Sie eine Verbindung zu einem Netzwerk mit einem DHCP-Server herstellen wollen, wählen Sie [Use DHCP server] (DHCP-Server verwenden) aus und klicken Sie auf [NEXT] (Weiter). Wenn Sie keinen DHCP-Server in Ihrem Netzwerk haben, geben Sie eine statische IP-Adresse ein und klicken Sie auf [NEXT] (Weiter).

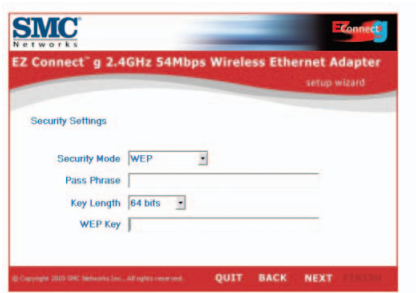

12. Wenn Sie Wired Equivalent Privacy (WEP) oder Wi-Fi Protected Access (WPA) in Ihrem kabellosen Netzwerk aktivieren wollen, geben Sie jetzt die Einstellungen für private Sicherheitsschlüssel ein. Wählen Sie in den Dropdown-Menüs des Sicherheits modus WEP oder WPA aus. In den Dropdown-Menüs für die Schlüssellänge können Sie zwischen 64- oder 128-Bit-Verschlüsselung auswählen.

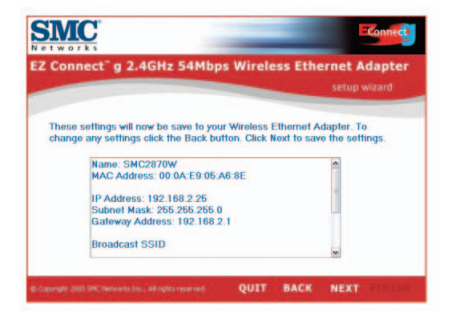

**Deutsch**

13. Prüfen Sie am Ende noch einmal alle eingegebenen Einstellungen. Wenn noch Konfigurationsänderungen vorgenommen werden sollen, klicken Sie auf [BACK] (Zurück) und geben Sie die Werte jetzt ein. Klicken Sie andernfalls auf [NEXT] (Weiter), damit die Einstellungen in Kraft treten.

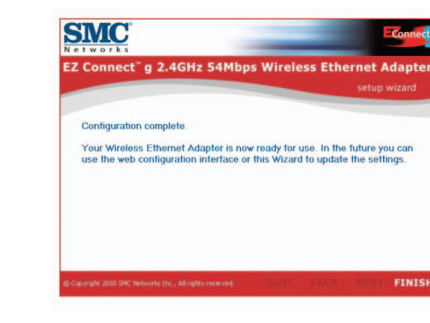

14. Die Konfiguration ist damit abgeschlossen. Ihre EZ Connect™ g Wireless Ethernet Bridge ist jetzt bereit zur Verwendung.

## **Contenu de l'emballage**

Après avoir déballé le pont Ethernet sans fil EZ Connect™ g 2.4GHz 54Mbps, vérifiez le contenu de l'emballage afin de vous assurer de la présence des composants suivants :

- Un module Ethernet sans fil 2.4GHz 54Mbps SMC2870W.
- Un CD-ROM avec l'assistant EZ Installation Wizard et la documentation.
- Un Câble croisé Ethernet Cat-5 (noir).
- Un Guide d'installation rapide.
- Un cordon d'alimentation.

Si l'un de ces éléments est absent ou endommagé, contactez immédiatement votre revendeur. Si possible, conservez le carton et les emballages d'origine dans le cas d'un éventuel retour du produit.

Pour enregistrer ce produit et étendre sa garantie, visitez le site Web de SMC : www.smc.com ou www.smc-europe.com.

Pour utiliser le pont Ethernet sans fil EZ Connect<sup>™</sup> g, vous devez disposer des éléments suivants :

- Un navigateur Web, tel que Microsoft Internet Explorer version 5.5 ou ultérieure doit être installé sur un ordinateur de votre site pour la configuration du pont Ethernet sans fil.
- Un lecteur de CD-ROM.
- Une prise secteur CA pour l'alimentation du pont Ethernet sans fil.
- Une carte réseau filaire ou sans fil.
- Un port RJ-45 (UTP) disponible sur un concentrateur ou commutateur Ethernet.
- Protocole réseau TCP/IP installé sur chaque ordinateur nécessitant un accès à Internet.

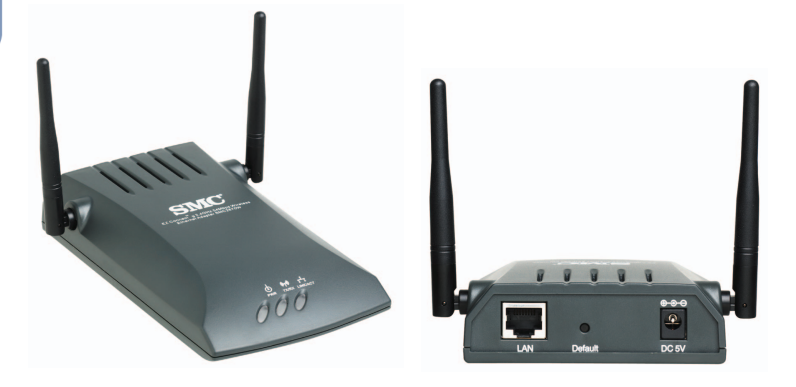

## **Configuration requise 2008 10 Description du matériel**

Le pont Ethernet sans fil EZ Connect™ g supporte des communications à grande vitesse pouvant atteindre jusqu'à 54 Mbps. Il intègre le support de PRISM Nitro qui offre un débit et une portée élevés. Ce périphérique est entièrement compatible avec les réseaux sans fil CSMA/CA DSSS et OFDM à 2,4 GHz conformes à la norme IEEE 802.11b et 802.11g. Il peut être connecté via une connexion RJ-45 à des consoles de jeux telles que GameCube de Nintendo, Xbox de Microsoft, PlayStation II de Sony et à des unités équipées d'Ethernet. Il peut également fonctionner en tant que point d'accès IEEE 802.11g et permettre ainsi la création d'un nouveau réseau sans fil 802.11g. De plus, ce produit supporte un système de distribution sans fil (WDS) pour la fonctionnalité de répéteur ce qui permet d'étendre la portée du réseau sans fil.

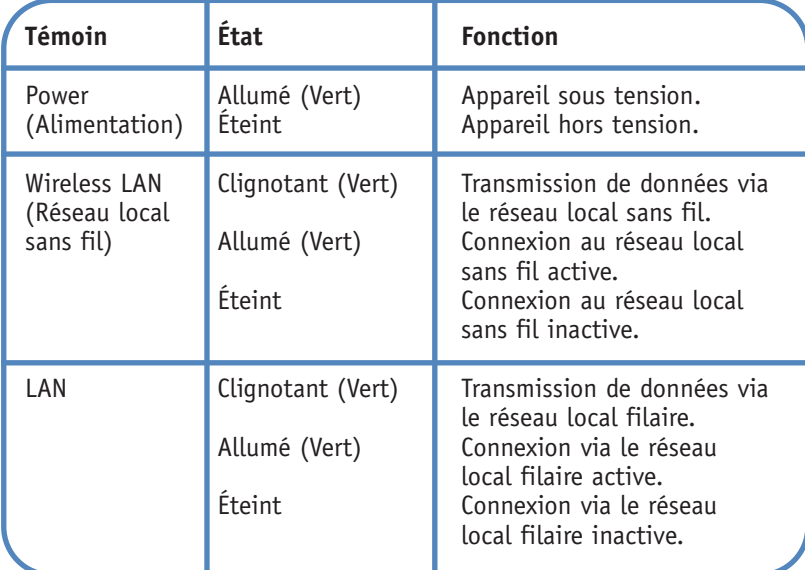

## **Français**

#### **Contextes d'utilisation**

Le pont Ethernet sans fil EZ Connect™ g 2.4GHz 54Mbps (SMC2870W) de SMC peut fonctionner en tant que :

- Pont d'Ethernet vers du sans fil, fournissant une connexion sans fil par connecteur RJ-45 à des périphériques tels que la console Xbox de Microsoft et à des périphériques qui intègrent Ethernet.
- Point d'accès IEEE 802.11g standard.
- Répéteur sans fil, permettant d'étendre la zone de couverture d'un autre pont SMC2870W configuré pour fonctionner en mode point d'accès.

Cette solution offre une connectivité sans fil rapide et fiable, tout en autorisant des économies très importantes par rapport aux réseaux locaux filaires (elle élimine les coûts induits par la maintenance à long terme du câblage). Pour commencer à travailler en réseau, il vous suffit d'installer autant de points d'accès sans fil que nécessaire pour couvrir la zone du réseau, puis de brancher des modules sans fil aux ordinateurs portables ou d'installer des cartes sans fil dans les ordinateurs de bureau.

En utilisant ce périphérique avec les modules sans fil EZ Connect<sup>™</sup> de SMC, vous pouvez créer un réseau sans fil s'intégrant de façon transparente aux réseaux locaux Ethernet. De plus, le déplacement ou l'extension de votre réseau est aussi simple que le déplacement ou l'installation de points d'accès supplémentaires, puisqu'il <sup>n</sup>'existe aucun câble.

Les produits EZ Connect<sup>™</sup> q sans fil offrent aux clients Ethernet sans fil des accès réseau rapides, fiables et rentables pour les contextes d'utilisation suivants :

#### • **Systèmes de jeux vidéo**

Accès Internet sans fil pour les utilisateurs de systèmes de jeux vidéo tels que GameCube de Nintendo, Xbox de Microsoft et PlayStation II de Sony.

- **Accès distant aux informations du réseau d'entreprise** Messagerie, transfert de fichiers et émulation de terminal.
- **Environnements difficiles à câbler**

Monuments historiques ou bâtiments anciens, locaux contenant de l'amiante et zones ouvertes dans lesquelles le câblage est difficile à mettre en œuvre.

- **Environnements en perpétuelle mutation**  Distributeurs, fabricants et banques qui réaménagent fréquemment l'espace de travail ou changent de site.
- **Réseaux locaux provisoires pour couvrir des projets ponctuels ou absorber les pics de charge**

Salons professionnels, expositions et chantiers de construction pour lesquels seule une installation temporaire est nécessaire. Distributeurs, compagnies aériennes et maritimes, qui ont besoin de postes de travail supplémentaires pour absorber les pics de charge.

Auditeurs qui doivent utiliser des groupes de travail sur les sites des clients.

**• Accès aux bases de données par les employés mobiles** Médecins, personnel médical, commerciaux, employés de bureau, qui accèdent aux bases de données au cours de leurs déplacements dans un hôpital, un magasin, un bureau ou un bâtiment.

#### **• Télétravailleurs**

Télétravailleurs ayant besoin d'installer rapidement et facilement un petit réseau d'ordinateurs.

## **1 Installation du matériel**

- 1. Sélectionnez le site. Choisissez un emplacement pour votre pont Ethernet sans fil. Le meilleur emplacement est généralement le centre de votre zone de couverture sans fil, si possible en vue de tous les périphériques sans fil.
- 2. Placez le pont Ethernet sans fil dans la position qui offre une couverture maximale. Normalement, plus l'antenne est placée en hauteur, meilleures sont les performances.
- 3. Positionnez les antennes dans les positions voulues. Pour une meilleure couverture, positionnez les antennes sur différents axes. Par exemple, essayez de positionner les antennes entre 45 et 90 degrés chacune. (Les antennes émettent des signaux dans le plan toroïdal et offrent donc une meilleure couverture lorsqu'elles sont placées sur deux axes différents.)
- 4. Pour une utilisation en mode Pont sans fil, vous DEVEZ utiliser un câble croisé entre l'appareil hôte et le SMC2870W. Connectez le CÂBLE CROISÉ Ethernet fourni au connecteur RJ-45 de l'appareil hôte que vous souhaitez raccorder à votre réseau sans fil.
- 5. En mode Point d'accès, connectez le câble Ethernet. Le SMC2870W peut être raccordé à un réseau Ethernet par l'intermédiaire d'un périphérique Ethernet tel qu'un concentrateur ou un commutateur, au moyen d'un câble Ethernet UTP de catégorie 3, 4 ou 5 et d'un connecteur RJ-45.
- 6. Connectez le câble d'alimentation : connectez le cordon d'alimentation à la prise 5V CC située sur le panneau arrière.
- **Avertissement :** Utilisez uniquement le cordon d'alimentation fourni avec le SMC2870W.
- 7. Contrôlez les témoins lumineux sur la face avant de l'appareil pour vous assurer qu'il est sous tension et que son état de fonctionnement est correct.

**Français**

## **Utilisation de l'assistant EZ Installation Wizard**

Cette méthode d'installation est simple et Plug & Play. Assurezvous d'avoir correctement effectué toutes les opérations précédentes avant de poursuivre.

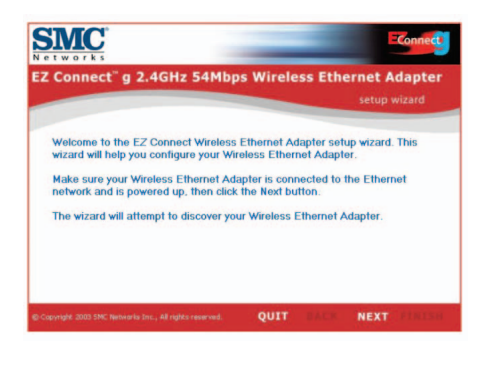

- 1. Insérez le CD-ROM contenant l'assistant EZ Installation Wizard et la documentation.
- 2. Cliquez sur [NEXT] (Suivant) pour continuer.
- 3. L'Assistant recherche les SMC2870W disponibles et affiche le résultat de sa recherche dans la colonne de gauche. Cliquez sur [NEXT] pour continuer.

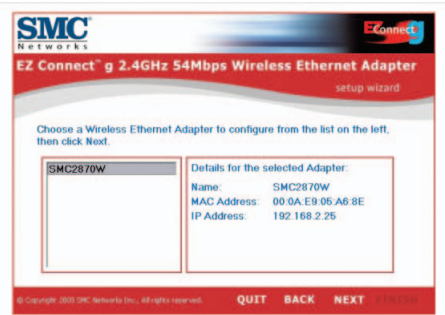

**Français**

**2** 

4. Vous êtes invité à saisir un mot de passe pour modifier les paramètres de configuration en cours. Par défaut, le nom d'utilisateur est admin et le mot de passe smcadmin. Entrez ces informations et cliquez sur [NEXT] (Suivant).

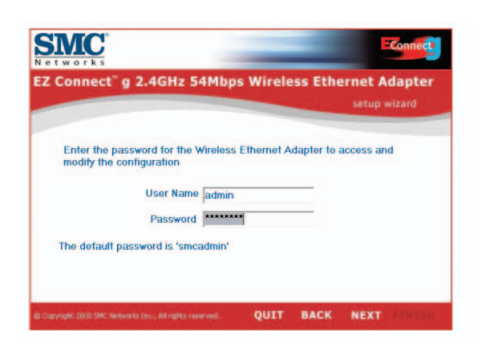

5. Vous avez ensuite la possibilité de choisir d'activer le mode Pont sans fil ou Point d'accès. Si vous tentez de créer un nouveau réseau 802.11g auquel vos clients sans fil doivent se connecter, sélectionnez [Access Point] (Point d'accès) et cliquez sur [NEXT] (Suivant). Si vous tentez de donner accès à une connectivité sans fil via un périphérique Ethernet, sélectionnez [Wireless Bridge] (Pont sans fil) et cliquez sur [NEXT] (Suivant). Si vous avez sélectionné [Wireless Bridge] (Pont sans fil), passez à l'étape 6. Si vous avez sélectionné [Access Point] (Point d'accès), passez à l'étape 10.

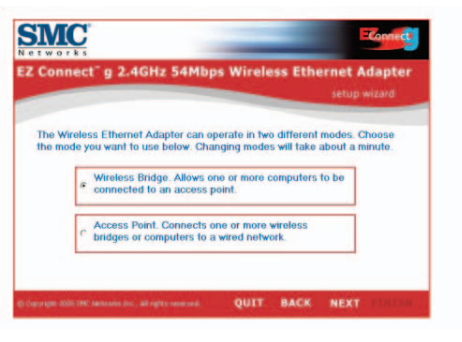

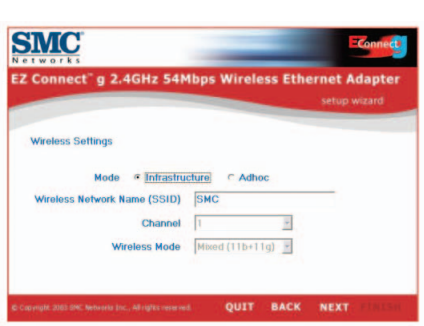

6. Configuration du pont sans fil : si vous vous connectez à un réseau sans fil existant, sélectionnez [Infrastructure] et saisissez l'identificateur SSID de votre réseau.

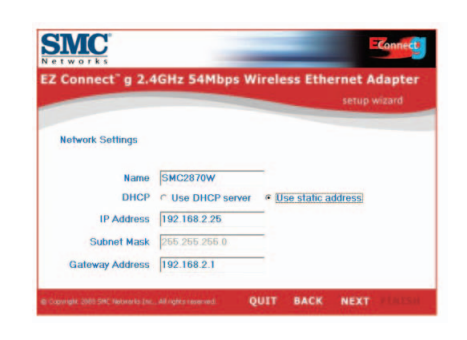

- **Français**
- 7. Vous êtes maintenant invité à configurer les paramètres réseau. Si vous vous connectez à un réseau avec un serveur DHCP, sélectionnez [Use DHCP server] (Utiliser un serveur DHCP) et cliquez sur [NEXT] (Suivant). Si vous n'avez pas de serveur DHCP dans votre réseau, saisissez une adresse IP statique et cliquez sur [NEXT].

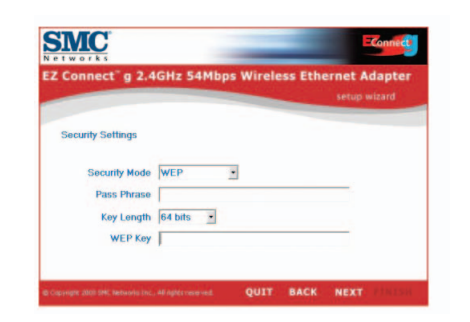

8. Si vous avez activé la fonction WEP (Wired Equivalent Privacy) ou WPA (Wi-Fi Protected Access) sur votre réseau sans fil, entrez les paramètres de la clé de sécurité privée maintenant. Choisissez WEP ou WPA dans la liste déroulante [Security Mode] (Mode de sécurité). Choisissez un cryptage 64 ou 128 bits dans la liste déroulante [Key Length] (Longueur de clé).

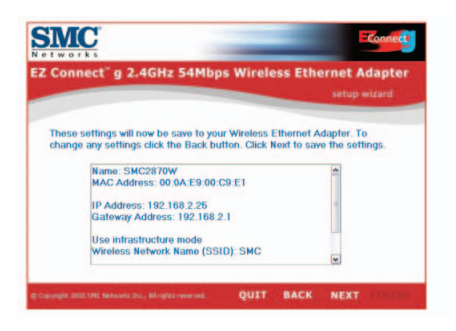

9. Enfin, vérifiez tous les paramètres que vous avez spécifiés. Si vous devez apporter des modifications à la configuration, cliquez sur [BACK] (Précédent) et apportez-les maintenant. Sinon, cliquez sur [NEXT] (Suivant) pour appliquer les paramètres. Cette opération peut durer quelques minutes. Passez à l'étape 14.

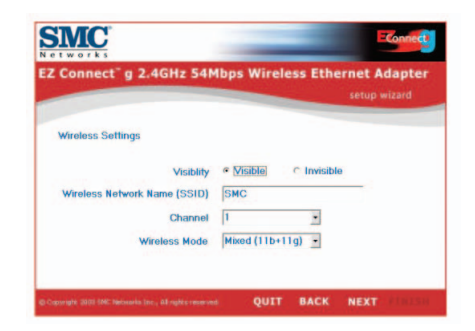

**Français**

10. Configuration du point d'accès : pour désactiver la fonction de diffusion du SSID, sélectionnez [Invisible]. Saisissez le SSID voulu, complétez les zones [Channel] (Canal) et [Wireless Mode] (Mode sans fil) et cliquez sur [NEXT] (Suivant) pour continuer.

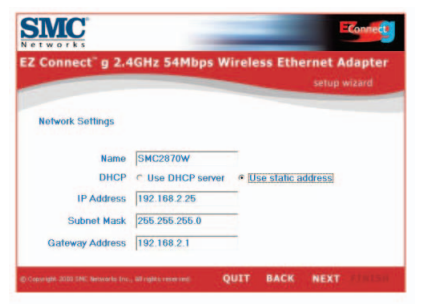

**Français**

11. Vous êtes maintenant invité à configurer les paramètres réseau. Si vous vous connectez à un réseau avec un serveur DHCP, sélectionnez [Use DHCP server] (Utiliser un serveur DHCP) et cliquez sur [NEXT] (Suivant). Si vous n'avez pas de serveur DHCP dans votre réseau, saisissez une adresse IP statique et cliquez sur [NEXT].

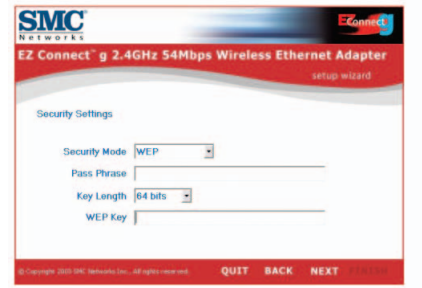

12. Si vous avez activé la fonction WEP (Wired Equivalent Privacy) ou WPA (Wi-Fi Protected Access) sur votre réseau sans fil, entrez les paramètres de la clé de sécurité privée maintenant. Choisissez un cryptage 64 ou 128 bits dans la liste déroulante [Key Length] (Longueur de clé).

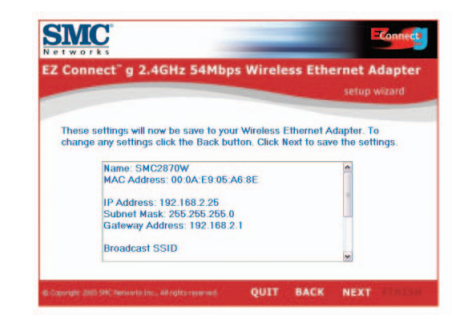

13. Enfin, vérifiez tous les paramètres que vous avez spécifiés. Si vous devez apporter des modifications à la configuration, cliquez sur [BACK] (Précédent) et apportez-les maintenant. Sinon, cliquez sur [NEXT] (Suivant) pour appliquer les paramètres.

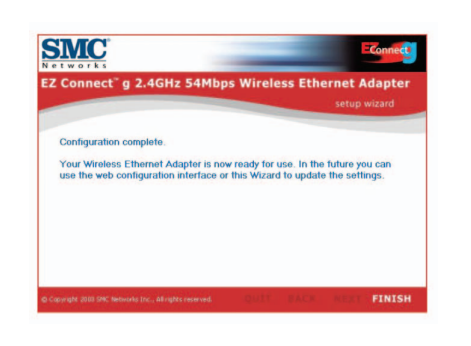

14. La configuration est à présent terminée. Votre pont Ethernet sans fil EZ Connect™ g est maintenant prêt à l'emploi.

## **Contenido del paquete**

Desempaquete el bridge Ethernet inalámbrico de 2,4 GHz y 54 Mbps EZ Connect™ g y asegúrese de que estén todos estos componentes:

- Un adaptador Ethernet inalámbrico de 2,4 GHz y 54 Mbps SMC2870W.
- Un CD con un asistente de instalación EZ y documentación.
- Un guía di inicio rápido.1 cable Ethernet cruzado cat. 5 (negro).
- Un manual de instalación rápida.
- Un adaptador de corriente.

En caso de que alguna de las piezas no fuera correcta, faltara o fuera defectuosa, comuníqueselo inmediatamente a su distribuidor. En la medida de lo posible, conserve la caja de cartón y los materiales de empaquetado originales por si fuera necesario devolver el producto.

Registre este producto y amplíe su garantía en el sitio web de SMC: www.smc.com o www.smc-europe.com.

**Français**

## **Requisitos del sistema**

Para utilizar el bridge Ethernet inalámbrico EZ Connect<sup>™</sup> q necesita:

- Un navegador de Internet, como Microsoft Internet Explorer 5.5 o superior, instalado en uno de sus PC para configurar el bridge Ethernet inalámbrico.
- Una unidad de CD-ROM.
- Una toma de corriente CA para suministrar alimentación al bridge Ethernet inalámbrico.
- Un adaptador de red cableado o inalámbrico.
- Un puerto RJ-45 (UTP) disponible en un hub o switch Ethernet.
- Un protocolo de red TCP/IP instalado en cada uno de los PC con los que se desee acceder a Internet.

## **Descripción del hardware**

El bridge Ethernet inalámbrico EZ Connect™ g alcanza una velocidad de comunicación alta, de hasta 54 Mbps. Asimismo, es compatible con PRISM Nitro, software que aumenta el rendimiento y el alcance. Este dispositivo cumple plenamente las especificaciones para el trabajo en red DSSS y OFDM CSMA/CA de 2,4 GHz, según se define en IEEE 802.11b y 802.11g. Puede conectarse mediante un conector RJ-45 a dispositivos como Nintendo GameCube, Microsoft Xbox, Sony PlayStation II y dispositivos integrados preparados para Ethernet. También puede funcionar como punto de acceso IEEE 802.11g y darle la posibilidad de crear una nueva red inalámbrica 802.11g. Además, este producto es compatible con el sistema de distribución inalámbrico (Wireless Distribution System o WDS, en inglés) para que la función de repetidor aumente el alcance de su red inalámbrica.

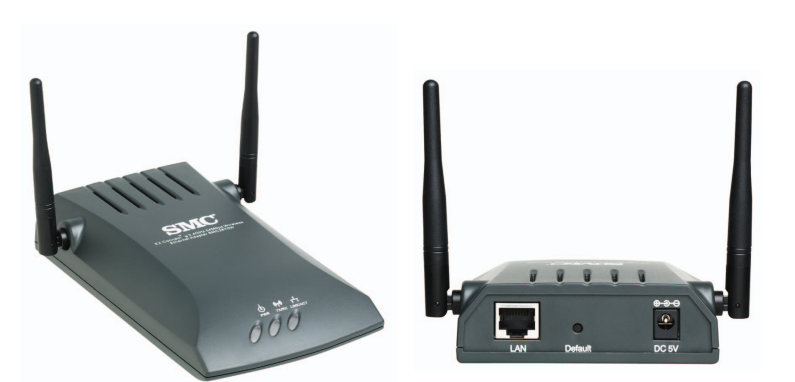

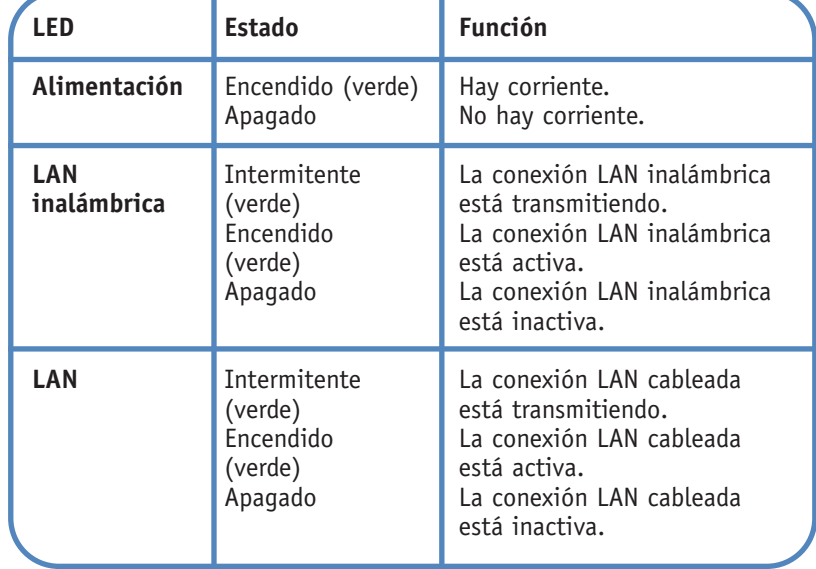

#### **Aplicaciones**

El bridge Ethernet inalámbrico de 2,4 GHz y 54 Mbps EZ Connect™ g (SMC2870W) puede funcionar como:

- Bridge de Ethernet a inalámbrico, y proporcionar conexión inalámbrica a través de una conexión RJ-45 con dispositivos como Microsoft Xbox y dispositivos integrados preparados para Ethernet.
- Punto de acceso IEEE 802.11g estándar.
- Repetidor inalámbrico que permite ampliar de forma efectiva la cobertura de otro dispositivo SMC2870W configurado para funcionar en modo de punto de acceso.

Esta solución ofrece una conectividad inalámbrica fiable y rápida con considerables ahorros de costes en comparación con las LAN cableadas (elimina los gastos fijos de mantenimiento a largo plazo del cableado). Para empezar a trabajar en red sólo es necesario instalar suficientes puntos de acceso inalámbricos para cubrir el área de red e introducir tarjetas inalámbricas en los ordenadores portátiles. Otra opción consiste en instalar adaptadores inalámbricos en los equipos de escritorio e iniciar el trabajo en red.

Utilice este dispositivo junto con las tarjetas inalámbricas EZ Connect™ g de SMC para crear una red de forma inmediata que se integre a la perfección con las redes LAN Ethernet. Además, el traslado o la ampliación de la red resulta tan fácil como trasladar o añadir puntos de acceso. ¡No requiere cables!

Los productos inalámbricos EZ Connect™ g ofrecen una solución rápida, fiable y asequible a los usuarios de Ethernet que requieren acceso inalámbrico a la red en aplicaciones como las siguientes:

#### **• Consolas de videojuegos**

Ofrece acceso inalámbrico a Internet para usuarios de consolas de videojuegos como Nintendo GameCube, Microsoft Xbox y Sony PlayStation II.

- **Acceso remoto a información de red de la empresa**  Correo electrónico, transferencia de archivos y simulación de terminales.
- **Entornos en los que es complicado instalar cable**  Edificios históricos o antiguos, instalaciones con amianto y zonas al aire libre en las que resulta difícil instalar un sistema de cableado.
- **Entornos con modificaciones frecuentes**  Minoristas, fabricantes y bancos que reorganizan a menudo el lugar de trabajo o cambian de ubicación.
- **Redes LAN temporales para proyectos especiales o períodos de carga máxima**

Ferias comerciales, exhibiciones e instalaciones en construcción que precisan de una configuración temporal. Empresas minoristas, compañías aéreas y de transporte marítimo que requieren estaciones de trabajo adicionales para períodos de máxima actividad. Auditores que necesitan grupos de trabajo en los centros de los clientes.

• **Acceso a bases de datos para trabajadores con movilidad geográfica** 

Doctores, enfermeras, comerciantes y empleados de oficina que necesitan tener acceso a bases de datos mientras se desplazan de un lugar a otro del hospital, la tienda, la oficina, el recinto, etc.

• **Usuarios SOHO (Small Office Home Office)** 

Usuarios que necesitan instalar de forma fácil y rápida una pequeña red informática para su oficina doméstica.

# **Español**

## **1 Instalación del hardware**

- 1. Elija la ubicación: escoja el lugar en el que quiera colocar el bridge Ethernet inalámbrico. Generalmente, la mejor ubicación se halla en el centro del área de cobertura inalámbrica, si es posible en línea de visión directa con todos los dispositivos inalámbricos.
- 2. Coloque el bridge Ethernet inalámbrico en una posición donde tenga el máximo de cobertura. Por lo general, cuanto más arriba coloque la antena, mejor rendimiento obtendrá.
- 3. Coloque las antenas en las posiciones que desee. Para obtener una mejor cobertura, coloque una antena en sentido vertical y la otra en sentido horizontal. Intente, por ejemplo, que entre las antenas existan ángulos de entre 45 y 90 grados. (Las antenas emiten señales a lo largo del plano toroidal; por lo tanto, la cobertura es mejor si se colocan en ejes diferentes.)
- 4. Si se utiliza en modo bridge inalámbrico, es IMPRESCINDIBLE usar un cable cruzado desde el dispositivo anfitrión al SMC2870W. Conecte el cable Ethernet cruzado que se suministra al conector RJ-45 del dispositivo que quiere conectar a la red inalámbrica.
- 5. Si utiliza el modo de punto de acceso, conecte el cable Ethernet. El SMC2870W puede conectarse a una red Ethernet mediante un dispositivo Ethernet como un hub o un switch utilizando cable Ethernet de par trenzado sin blindaje de las categorías 3, 4 o 5 y un conector RJ-45.
- 6. Conecte el cable de alimentación: conecte el cable del adaptador de alimentación al zócalo de corriente CC de 5 V del panel trasero.
- **Advertencia:** Utilice sólo el adaptador de corriente que se suministra con el dispositivo SMC2870W.
- 7. Compruebe los LED del panel frontal de la unidad para asegurarse de que el adaptador esté encendido y que el estado sea correcto.

## **Uso del asistente de instalación EZ**

Este método de instalación procura que el proceso sea lo más rápido y Plug&Play posible. Antes de continuar, asegúrese de que ha completado correctamente los pasos previos.

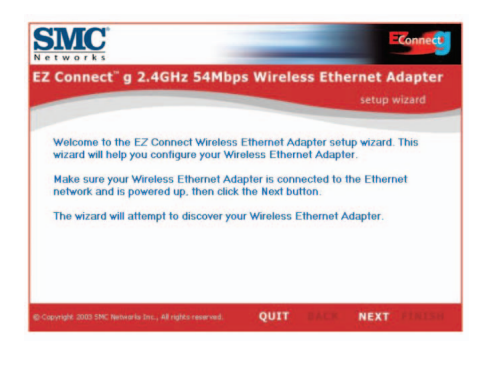

- 1. Introduzca el CD con el asistente de instalación EZ y la documentación.
- 2. Pulse el botón [NEXT] (Siguiente) para continuar.
- 3. El asistente buscará dispositivos SMC2870W disponibles y los mostrará en la columna de la izquierda. Pulse [NEXT] para continuar.

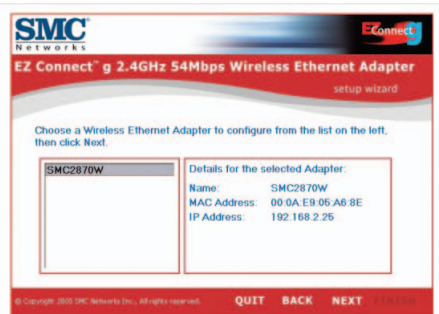

**Español**

**2** 

4. Se le pedirá que introduzca la contraseña para modificar los ajustes de configuración actuales. De forma predeterminada, el nombre de usuario es admin y la contraseña, smcadmin. Introduzca esta información y pulse [NEXT] (Siguiente).

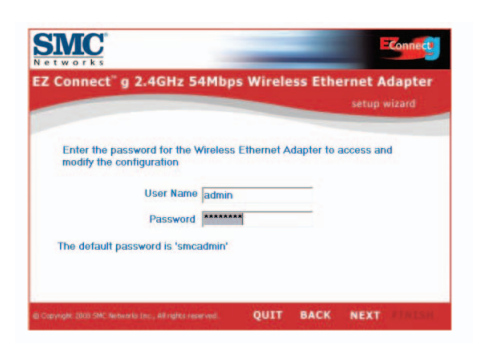

5. A continuación, podrá activar el modo de bridge inalámbrico o bien el modo de punto de acceso. Si desea crear una nueva red 802.11g para que sus clientes inalámbricos puedan conectarse a ella, seleccione [Access Point] (Punto de acceso) y luego pulse [NEXT] (Siguiente). Si, por el contrario, lo que quiere es proporcionar conectividad inalámbrica a un dispositivo equipado con Ethernet, seleccione [Wireless Bridge] (Bridge inalámbrico) y luego pulse [NEXT]. Si ha seleccionado [Wireless Bridge] (Bridge inalámbrico), vaya al Paso 6. Si ha optado por [Access Point] (Punto de acceso), vaya al Paso 10.

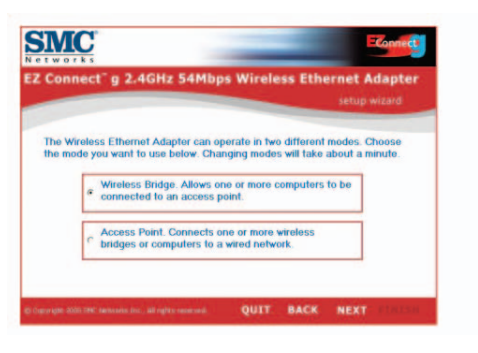

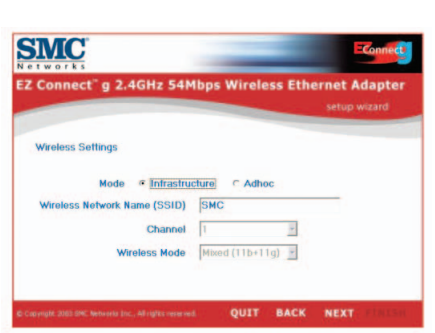

6. Configuración del bridge inalámbrico: Si se conecta a una red inalámbrica ya existente, seleccione [Infrastructure] (Estructural) y escriba la identificación SSID de su red.

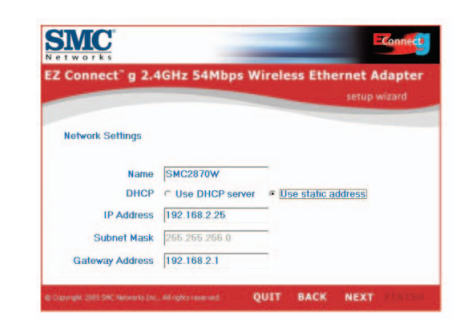

**Español**

*61*

7. A continuación, se le pedirá que configure los ajustes de red. Si se conecta a una red mediante un servidor DHCP, seleccione [Use DHCP server] [Usar servidor DHCP] y pulse [NEXT] (Siguiente). Si no tiene ningún servidor DHCP en su red, introduzca una dirección IP estática y pulse [NEXT].

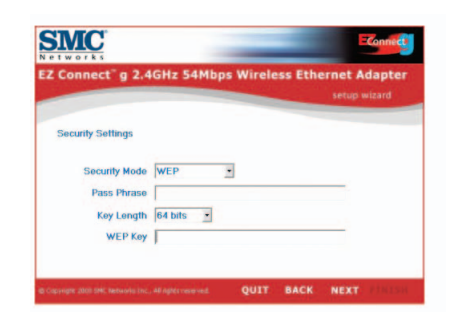

8. Si ha activado la encriptación WEP o la encriptación WPA en su red inalámbrica, introduzca la clave de seguridad privada en este momento. Vaya a los menús desplegables del modo de seguridad y elija WEP o WPA. Haga lo propio en el apartado de longitud de clave; esta vez entre encriptación de 64 bits y encriptación de 128 bits.

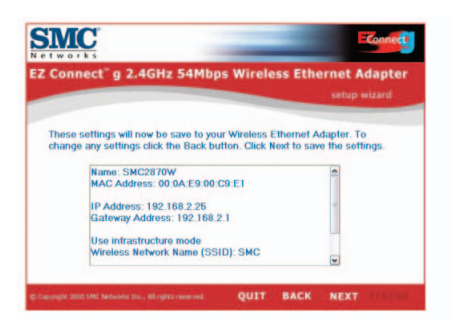

9. Para terminar, repase todos los ajustes seleccionados. Si quiere hacer algún otro cambio, pulse [BACK] (Atrás) y hágalo ahora. Si ya está conforme con los ajustes realizados, pulse [NEXT] (Siguiente) para que surta efecto la nueva configuración. Puede que tenga que esperar algunos segundos. Vaya al paso 14.

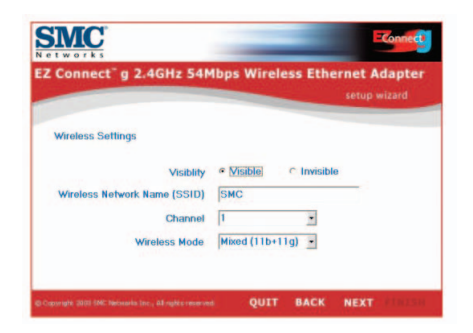

*62*

10. Configuración del punto de acceso: Para desactivar la difusión SSID, seleccione [Invisible]. Introduzca los ajustes correspondientes a la SSID, el canal y el modo inalámbrico; luego pulse [NEXT] (Siguiente) para continuar.

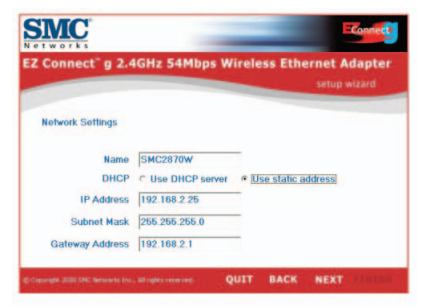

**Español**

11. A continuación, se le pedirá que configure los ajustes de red. Si se conecta a una red mediante un servidor DHCP, seleccione [Use DHCP server] [Usar servidor DHCP] y pulse [NEXT]. Si no tiene ningún servidor DHCP en su red, introduzca una dirección IP estática y pulse [NEXT].

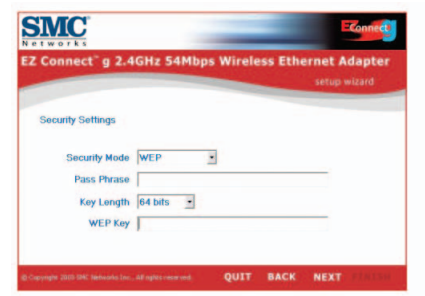

12. Si quiere activar la encriptación WEP o la encriptación WPA en su red inalámbrica, introduzca la clave de seguridad privada en este momento. Vaya a los menús desplegables del modo de seguridad y elija WEP o WPA. Haga lo propio en el apartado de longitud de clave; esta vez entre encriptación de 64 bits y encriptación de 128 bits.

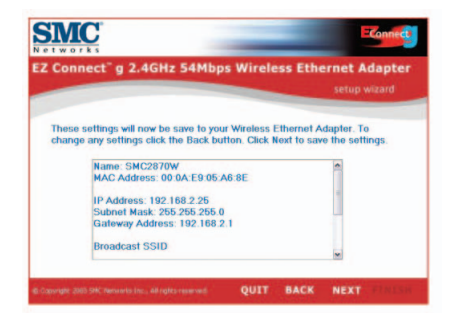

13. Para terminar, repase todos los ajustes seleccionados. Si quiere hacer algún otro cambio, pulse [BACK] (Atrás) y hágalo ahora. Si ya está conforme con los ajustes realizados, pulse [NEXT] (Siguiente) para que surta efecto la nueva configuración.

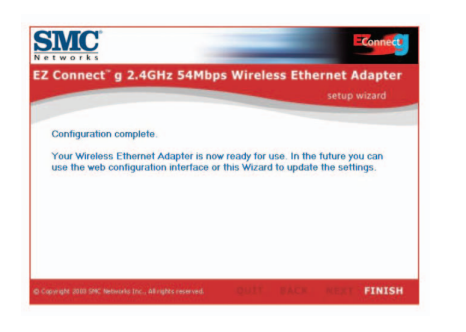

14. La configuración ha terminado. Ya puede empezar a utilizar el bridge Ethernet inalámbrico EZ Connect™ g.

## **Contenuto della confezione**

Dopo aver aperto la confezione del bridge Ethernet wireless EZ Connect™ g 2,4 GHz 54 Mbps, controllare il contenuto della scatola e accertarsi di aver ricevuto i seguenti componenti:

- 1 scheda Ethernet wireless 2,4 GHz 11 Mbps SMC2870W.
- 1 Installazione guidata EZ e CD di documentazione.
- 1 cavo Ethernet CROSSOVER categoria 5 (nero).
- 1 guida rapida all'installazione.
- 1 adattatore di corrente.

In caso di componenti errati, mancanti o danneggiati, informare immediatamente il rivenditore. Se possibile, conservare la scatola e i materiali originali di imballaggio nel caso si verifichi la necessità di restituire il prodotto.

Registrare il prodotto e aggiornarne la garanzia sul sito Web SMC: www.smc.com o www.smc-europe.com.

## **Requisiti di sistema**

Per potere utilizzare il bridge Ethernet wireless EZ Connect<sup>™</sup> q è necessario disporre di:

- Un browser Web, ad esempio Microsoft Internet Explorer 5.5 o versione successiva installato su uno dei computer del proprio sito per la configurazione del bridge Ethernet wireless.
- Un'unità CD-ROM.
- Una presa di corrente CA per l'alimentazione del bridge Ethernet wireless.
- Una scheda di rete wireless o cablata.
- Una porta RJ-45 (UTP) libera su un hub o uno switch Ethernet.
- Protocollo di rete TCP/IP installato su ciascun computer che accede a Internet.

## **Descrizione hardware**

Il bridge Ethernet wireless EZ Connect™ g supporta velocità di comunicazione elevate fino a 54 Mbps. Inoltre incorpora il supporto per PRISM Nitro il quale garantisce velocità e area di trasmissione dati superiori. Questa periferica è pienamente compatibile con la rete wireless CSMA/CA DSSS a 2,4 GHz e OFDM CSMA/CA come definita in IEEE 802.11b e 802.11g. Può essere collegata tramite una connessione RJ-45 a periferiche quali Nintendo GameCube, Microsoft Xbox, Sony PlayStation II e periferiche Ethernet già integrate. Può altresì servire da access point IEEE 802.11g, con la possibilità di creare un nuova rete wireless 802.11g. Inoltre, questo prodotto supporta WDS (Wireless Distribution System) per la funzionalità di ripetizione che consente di estendere l'area di trasmissione della rete wireless.

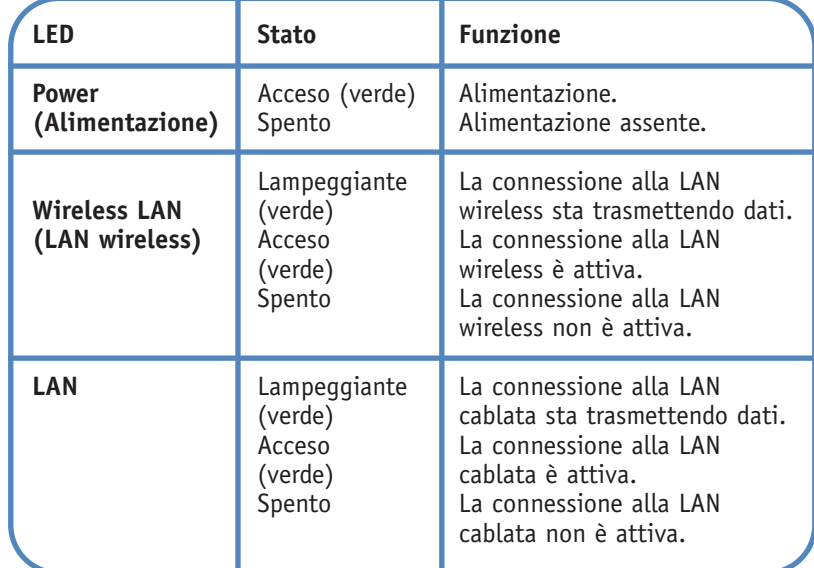

# **Italiano**

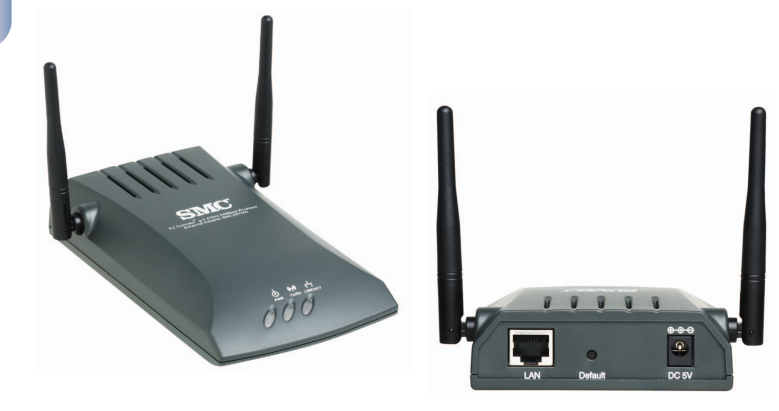

**Italiano**

#### **Applicazioni**

Il bridge Ethernet wireless 2,4 GHz 11 Mbps EZ Connect<sup>™</sup> q di SMC (SMC2870W) può funzionare come:

- Dispositivo wireless per ponte ethernet, che fornisce un collegamento wireless tramite una connessione RJ-45 a periferiche quali Microsoft Xbox e periferiche Ethernet già integrate.
- Access point IEEE 802.11g standard.
- Ripetitore wireless, che consente di ampliare efficacemente la copertura di un altro SMC2870W configurato per funzionare in modalità Access point.

Questa soluzione offre connettività wireless veloce e affidabile con considerevole risparmio sui costi rispetto alle LAN tradizionali (elimina la manutenzione a lungo termine dovuta al cablaggio). Installare punti di accesso wireless sufficienti per coprire tutta l'area della rete, inserire le schede wireless nei notebook o installare le schede wireless nei desktop e tutto è pronto per utilizzare la rete.

Utilizzare questa periferica unitamente alle schede wireless EZ Connect<sup>™</sup> q di SMC per creare una rete istantanea che si integra senza problemi con le LAN Ethernet. Inoltre, spostare o espandere la rete è facile quanto spostare o installare punti di accesso aggiuntivi — senza alcun cavo!

I prodotti wireless EZ Connect™ g offrono una soluzione veloce, affidabile e conveniente per l'accesso dei client Ethernet wireless alla rete in applicazioni quali:

#### • **Console di videogiochi**

Offre un accesso Internet wireless agli utenti di console di videogiochi quali Nintendo GameCube, Microsoft Xbox e Sony PlayStation II.

- **Accesso remoto alle informazioni della rete aziendale**  Posta elettronica, trasferimento file ed emulazione terminale.
- **Ambienti difficili da cablare**

Palazzi storici o di vecchia costruzione, installazioni con presenza di amianto e aree aperte in cui il cablaggio è difficile da effettuare.

**• Frequenti cambi di ambiente** 

Rivenditori, produttori e banche che riorganizzano gli spazi di lavoro o cambiano sede di frequente.

**• LAN temporanee per progetti speciali o periodi di traffico intenso** 

Fiere, mostre e cantieri che richiedono un'installazione per un periodo di tempo limitato. Rivenditori, compagnie aeree e società di spedizioni che necessitano di workstation aggiuntive per periodi di traffico intenso. Revisori contabili che richiedono gruppi di lavoro presso le sedi dei clienti.

#### **• Accesso ai database per lavoratori mobili**

Medici, infermieri, rivenditori, impiegati che devono poter accedere ai database mentre si spostano in ospedale, in negozio, in ufficio o in un campus.

#### **• Utenti SOHO**

Gli utenti SOHO (Small Office and Home Office) che necessitano di una piccola rete di computer di facile e rapida installazione.
### **1 Installazione hardware**

- 1. Selezionare il sito: scegliere un'ubicazione per il bridge Ethernet wireless. In genere, la posizione migliore è al centro dell'area di copertura wireless disponibile, se possibile nel raggio visivo di tutte le periferiche wireless.
- 2. Collocare il bridge Ethernet wireless in una posizione che offra la massima copertura. In genere, tanto più in alto si posiziona l'antenna quanto più si ottengono prestazioni migliori.
- 3. Posizionare le antenne nella posizione desiderata. Per una copertura più efficace, posizionare le antenne lungo assi differenti. Ad esempio, posizionare le antenne a intervalli di circa 45-90 gradi (le antenne emettono segnali lungo il piano toroidale, quindi garantiscono una copertura più efficace se posizionate lungo assi differenti).
- 4. Se utilizzato in modalità Bridge wireless, È NECESSARIO utilizzare un cavo crossover per collegare la periferica host a SMC2870W. Collegare il cavo Ethernet CROSSOVER fornito alla presa RJ-45 della periferica host che si desidera connettere alla rete wireless.
- 5. Se utilizzata in modalità Access point, collegare il cavo Ethernet. SMC2870W può essere cablato a una rete Ethernet mediante una periferica Ethernet quale un hub o uno switch, utilizzando un cavo Ethernet UTP di categoria 3, 4 o 5 insieme a un connettore RJ-45.
- 6. Collegare il cavo dell'alimentazione: collegare il cavo dell'adattatore di corrente alla presa elettrica a 5 V CC del pannello posteriore.
- **Attenzione:** Utilizzare soltanto l'adattatore di corrente fornito unitamente a SMC2870W.
- 7. Controllare i LED sulla parte anteriore dell'unità per accertarsi che la scheda sia accesa correttamente e lo stato sia okay.

### **Utilizzo dell'installazione guidata EZ**

Questo metodo di installazione semplifica notevolmente il processo e consente l'utilizzo della funzione plug-and-play. Accertarsi di aver eseguito correttamente le operazioni precedenti prima di procedere.

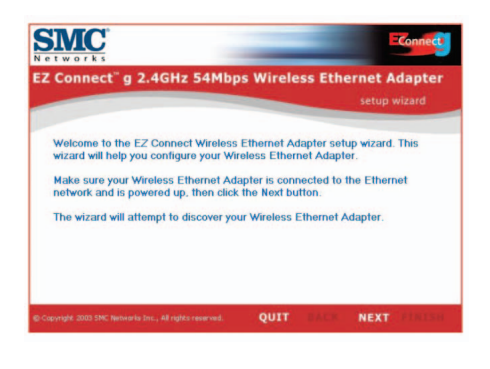

- 1. Inserire il CD d'installazione guidata EZ e di documentazione.
- 2. Fare clic sul pulsante [NEXT] (Avanti) per continuare.
- 3. L'installazione guidata eseguirà la ricerca di SMC2870W disponibili e li elencherà nella colonna a sinistra. Fare clic su [NEXT] (Avanti) per continuare.

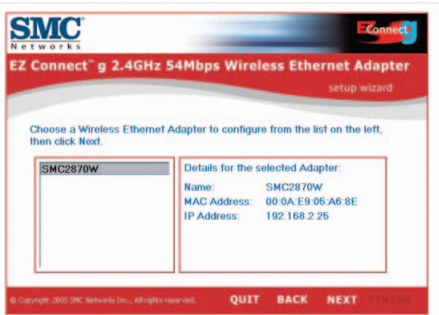

**Italiano**

**2** 

4. Sarà richiesto l'inserimento della password per modificare le impostazioni di configurazione correnti. Per impostazione predefinita il nome utente è admin e la password smcadmin. Inserire le informazioni e premere [NEXT] (Avanti).

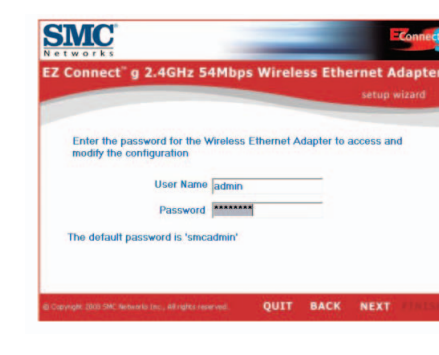

5. A questo punto sarà data la possibilità di abilitare la modalità Bridge wireless o Access point. Se si sta tentando di creare una nuova rete 802.11g per la connessione dei client wireless, selezionare [Access Point] e fare clic su [NEXT] (Avanti). Se si sta tentando di collegare in modalità wireless a una periferica dotata di Ethernet, selezionare [Wireless Bridge] (Bridge wireless) e fare clic su [NEXT] (Avanti). Se si seleziona [Wireless Bridge] (Bridge wireless), andare al Passaggio 6. Se si seleziona [Access Point], andare al Passaggio 10.

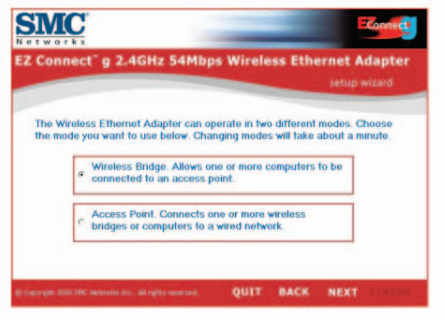

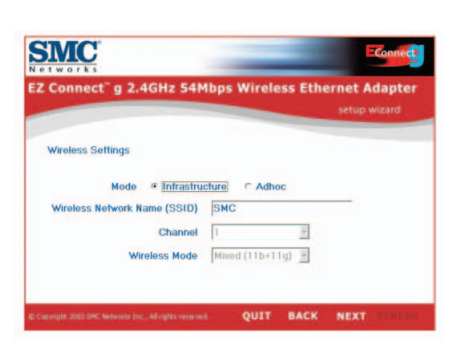

**Italiano**

6. Configurazione del bridge wireless: se si sta eseguendo il collegamento a una rete wireless esistente, selezionare [Infrastructure] (Infrastruttura) e inserire il SSID della rete.

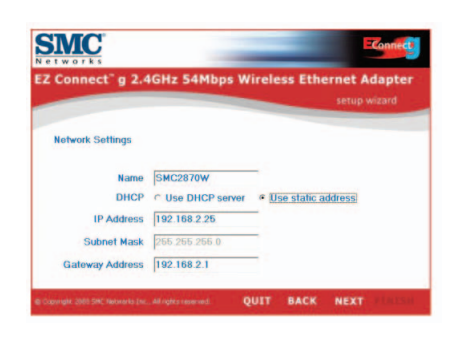

- **Italiano**
- 7. A questo punto sarà chiesto di configurare le impostazioni di rete. Se si sta eseguendo la connessione a una rete con un server DHCP, selezionare [Use DHCP server] (Utilizza server DHCP), quindi fare clic su [NEXT] (Avanti). Se non si dispone di un server DHCP sulla rete, immettere un indirizzo IP statico e fare clic su [NEXT] (Avanti).

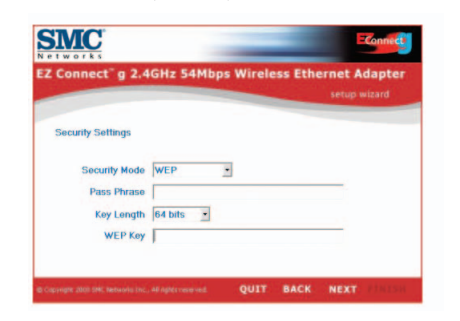

8. Se sulla rete wireless non sono abilitate la crittografia WEP (Wired Equivalent Privacy) o l'accesso WPA (Wi-Fi Protected Access), inserire le impostazioni della chiave di protezione privata in questa fase. Selezionare i menu a discesa relativi alla modalità di protezione per scegliere tra WEP e WPA. Selezionare i menu a discesa relativi alla lunghezza della chiave per scegliere tra crittografia a 64 o 128 bit.

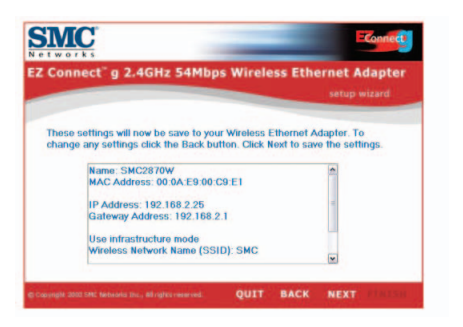

9. Infine verificare tutte le impostazioni inserite. Qualora fosse ancora necessario apportare modifiche alla configurazione, fare clic su [BACK] (Indietro) e procedere. Diversamente fare clic su [NEXT] (Avanti) per rendere effettive le impostazioni. Questa operazione richiederà alcuni secondi. Andare al Passaggio 14.

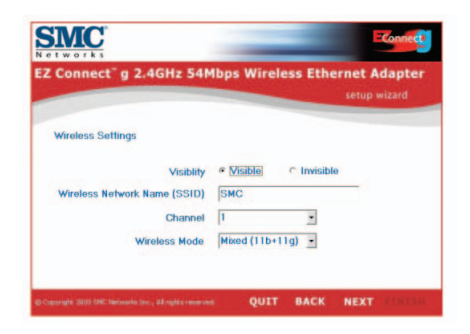

10. Configurazione dell'access point: per disattivare la distribuzione SSID, selezionare [Invisible] (Invisibile). Inserire le impostazioni desiderate per SSID, canale e modalità wireless e fare clic su [NEXT] (Avanti) per continuare.

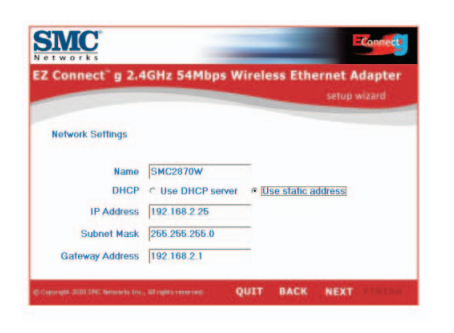

**Italiano**

11. A questo punto sarà chiesto di configurare le impostazioni di rete. Se si sta eseguendo la connessione a una rete con un server DHCP, selezionare [Use DHCP server] (Utilizza server DHCP), quindi fare clic su [NEXT]. Se non si dispone di un server DHCP sulla rete, immettere un indirizzo IP statico e fare clic su [NEXT].

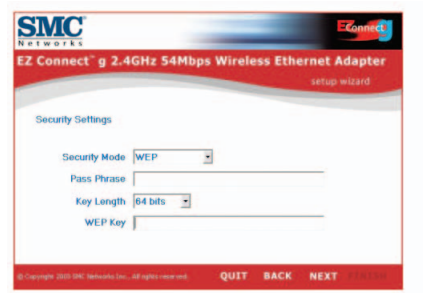

12. Se sulla rete wireless si desidera abilitate la crittografia WEP (Wired Equivalent Privacy) o l'accesso WPA (Wi-Fi Protected Access), inserire le impostazioni della chiave di protezione privata in questa fase. Selezionare i menu a discesa relativi alla modalità di protezione per scegliere tra WEP e WPA. Selezionare i menu a discesa relativi alla lunghezza della chiave per scegliere tra crittografia a 64 o 128 bit.

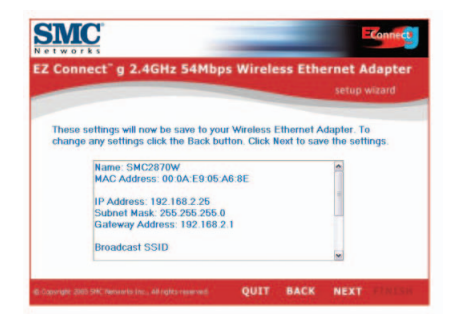

**Italiano**

13. Infine verificare tutte le impostazioni inserite. Qualora fosse ancora necessario apportare modifiche alla configurazione, fare clic su [BACK] (Indietro) e procedere. Diversamente fare clic su [NEXT] (Avanti) per rendere effettive le impostazioni.

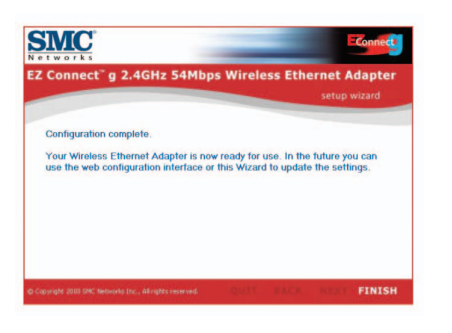

#### 14. A questo punto la configurazione è stata completata. Ora è possibile iniziare l'utilizzo del bridge Ethernet wireless EZ Connect<sup>™</sup> q.

# **Innehåll**

Kontrollera innehållet i lådan när du har packat upp den trådlösa Ethernet-bryggan EZ Connect™ g, så att du är säker på att du har fått följande delar:

- 1 SMC2870W 2,4 GHz 54 Mbit/s Trådlös Ethernet-adapter
- 1 CD med EZ Installationsguide och dokumentation.
- 1 CAT-5 CROSSOVER Ethernet-kabel (svart).
- 1 snabbinstallationsguide.
- 1 nätadapter.

Ta omedelbart kontakt med din återförsäljare om någon av komponenterna saknas eller är skadad eller felaktig. Spara om möjligt kartongen och förpackningsmaterialet ifall att du måste returnera produkten.

Registrera produkten och uppgradera produktgarantin på SMC:s webbplats: www.smc.com eller www.smc-europe.com.

**Italiano**

# **Systemkrav**

Om du ska kunna använda den trådlöa Ethernet-bryggan EZ Connect™ q behöver du:

- En webbläsare, t.ex. Microsoft Internet Explorer 5.5 eller senare, installerad på en dator i nätverket så att du kan konfigurera den trådlösa Ethernet-bryggan.
- En CD-ROM-enhet
- En strömkälla för den trådlösa Ethernet-bryggan.
- En trådlös eller vanlig nätverksadapter
- En ledig RJ-45-port (UTP) på en Ethernet-hubb eller switch.
- Nätverksprotokollet TCP/IP måste vara installerat på varje PC som ska ha tillgång till Internet

Den trådlösa Ethernet-bryggan EZ Connect™ g hanterar höghastighetskommunikation på upp till 54 Mbit/s. Den har stöd för PRISM Nitro, vilket ger ökad genomströmning och räckvidd. Den här enheten uppfyller alla krav för trådlösa nätverk med 2,4 GHz DSSS och OFDM CSMA/CA enligt IEEE 802.11b och 802.11g. Via en RJ-45-anslutning kan den anslutas till enheter som Nintendo GameCube, Microsoft Xbox, Sony PlayStation II och Ethernetförberedda inbäddade enheter. Den kan också fungera som IEEE 802.11g-åtkomstpunkt, vilket ger dig möjlighet att skapa ett nytt trådlöst 802.11g-nätverk. Dessutom kan produkten fungera som en repeater med WDS (Wireless Distribution System), vilket ökar det trådlösa nätverkets räckvidd.

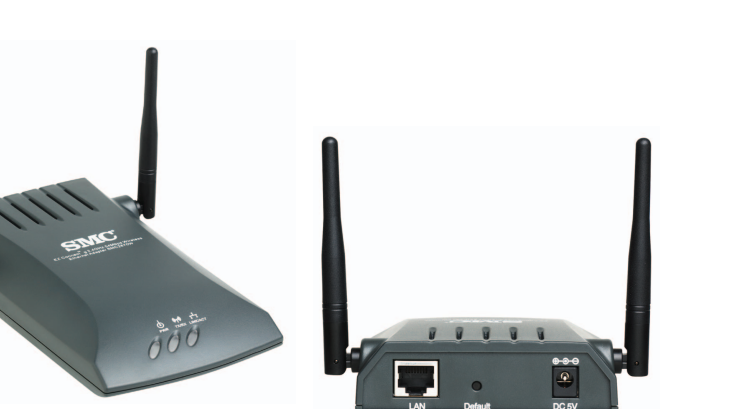

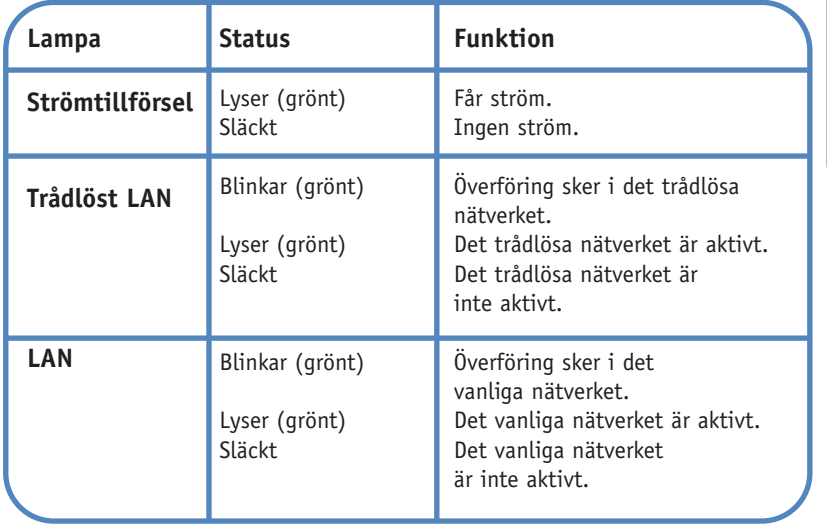

**Svenska**

#### **Tillämpningar**

SMC:s EZ Connect<sup>™</sup> g 2,4 GHz 54 Mbit/s Trådlös Ethernet-brygga (SMC2870W) kan användas som:

- En brygga mellan Ethernet och trådlösa enheter, som ger en trådlös RJ-45-anslutning till enheter som t.ex. Microsoft Xbox och Ethernet-förberedda inbäddade enheter.
- En vanlig IEEE 802.11g-anslutningspunkt.
- En trådlös repeater, som gör att du kan utöka räckvidden för en annan SMC2671W som är konfigurerad som åtkomstpunkt.

Den här lösningen ger snabba, tillförlitliga trådlösa anslutningar som är betydligt billigare än nätverk med kablar (eftersom kablarna behöver underhållas). Du behöver bara installera tillräckligt många trådlösa åtkomstpunkter för att täcka nätverksområdet, förse datorerna med trådlösa kort eller trådlösa adaptrar — sedan är nätverket klart.

Med den här enheten och SMC:s EZ Connect™ g trådlösa kort kan du snabbt skapa ett nätverk som lätt kopplas samman med alla Ethernet-LAN. Om du vill flytta eller bygga ut nätverket behöver du dessutom endast flytta eller installera nya åtkomstpunkter inga kablar behöver dras!

EZ Connect™ g trådlösa produkter ger snabba, tillförlitliga och kostnadseffektiva lösningar för att koppla in trådlösa Ethernetklienter till nätverket i tillämpningar som:

#### **• TV-spelsystem**

Ger trådlös Internet-åtkomst för TV-spelskonsoler som Nintendo GameCube, Microsoft Xbox och Sony PlayStation II.

- **Trådlös åtkomst till information i företagsnätverk** E-post, filöverföring och terminalemulering
- **Miljöer där det är svårt att dra nätverk** Kulturskyddade eller gamla byggnader, byggnader med asbest och öppna områden där det är svårt att dra kablar.
- **Miljöer som ofta ändras**

Butiker, tillverkningsföretag och banker som ofta organiserar om arbetsutrymmet eller byter lokaler.

• **Tillfälliga lokala nätverk för specialprojekt eller nätverk som upprättas vid högsäsong**

Mässor, utställningar och byggarbetsplatser som behöver tillfälliga installationer.

Butiker, flygbolag och fraktföretag som behöver extra arbetsstationer under högsäsong. Revisorer som behöver arbetsgrupper hos kunden.

**• Databasåtkomst för mobila yrkesgrupper**

Läkare, sjuksköterskor, försäljare eller kontorspersonal som behöver tillgång till databaser medan de rör sig på sjukhuset, i butiker, på kontoret eller skolområdet.

• **Små kontor eller hemanvändare**

Hemmakontor och andra små kontor som behöver enkel och snabb installation av små nätverk.

**Svenska**

#### *88*

**Svenska**

### **1 Maskinvaruinstallation**

- 1. Välj plats. Välj en plats för den trådlösa Ethernet-bryggan. Den bästa platsen är vanligen mitt i det trådlösa nätverkets område, gärna inom synhåll från samtliga trådlösa enheter.
- 2. Placera den trådlösa Ethernet-bryggan på en plats där den har så stor täckning som möjligt. Ju högre upp du placerar antennen, desto bättre mottagning.
- 3. Ställ antennerna i önskat läge. Du får störst täckning om antennerna ställs längs olika axlar. Pröva till exempel att ställa antennerna 45 till 90 grader isär. (Antennerna sänder signaler längs toroidplanet, vilket ger mer effektiv täckning om de ställs längs olika axlar.)
- 4. Vid användning som trådlös brygga MÅSTE du använda en crossover-kabel från värdenheten till SMC2870W. Anslut den medföljande CROSSOVER Ethernet-kabeln till RJ-45-kontakten på den värdenhet som du vill ansluta till det trådlösa nätverket.
- 5. Vid användning som åtkomstpunkt ansluter du Ethernet-kabeln. SMC2870W kan anslutas till ett Ethernet-nätverk via en hubb eller en switch med hjälp av en UTP Ethernet-kabel (kategori 3, 4 eller 5) och en RJ-45-anslutning.
- 6. Anslut elkabeln. Anslut strömadapterkabeln till nätkontakten 5VDC på den bakre panelen.
- **Varning!** Använd endast den strömadapter som levereras tillsammans med SMC2870W.
- 7. Kontrollera lysdioderna på enhetens framsida för att se att adaptern är inkopplad och att dess status är OK.

### **Använda EZ Installationsguide**

Installationsmetoden är så enkel och så nära Plug-and-Play som möjligt. Gå inte vidare förrän du är säker på att du har utfört alla tidigare steg.

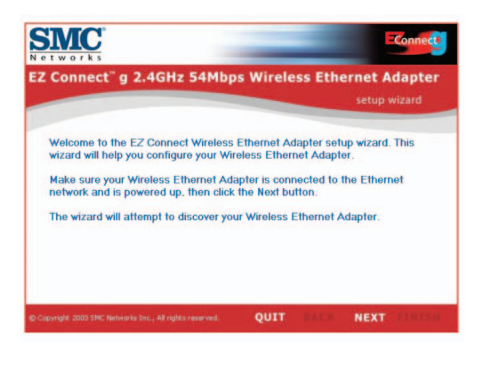

- 1. Sätt i CD:n med EZ-installationsguiden och dokumentationen.
- 2. Klicka på [NEXT] (Nästa) för att gå vidare.
- 3. Guiden letar efter tillgängliga SMC2870W-enheter, och visar dem i vänster kolumn. Klicka på [NEXT] (Nästa) för att fortsätta.

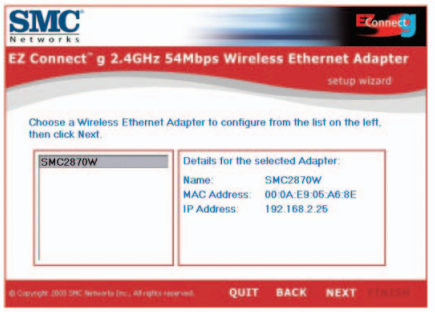

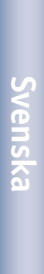

**2** 

4. När du ska ändra konfigurationsinställningarna blir du ombedd att ange lösenord. Som standard är användarnamnet admin och lösenordet smcadmin. Ange informationen och tryck på [NEXT] (Nästa).

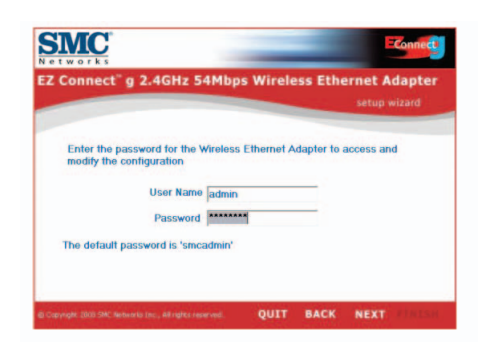

5. Därefter anger du om enheten ska användas som trådlös brygga eller som åtkomstpunkt. Välj [Access Point] (Åtkomstpunkt) och klicka på [NEXT] (Nästa) om du skapar ett nytt 802.11g-nätverk som dina trådlösa klienter ska anslutas till. Välj [Wireless Bridge] (Trådlös brygga) och klicka på [NEXT] (Nästa) om du ska ansluta en Ethetnet-enhet trådlöst. Gå till steg 6 om du valde [Wireless Bridge] (Trådlös brygga). Gå till steg 10 om du valde [Access Point] (Åtkomstpunkt).

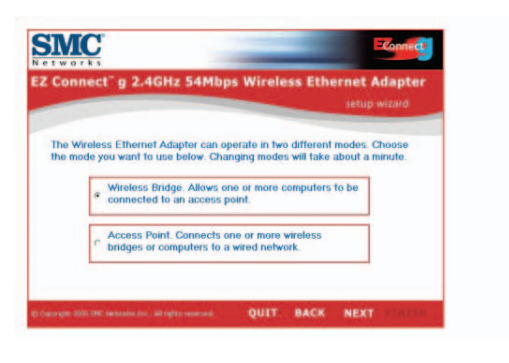

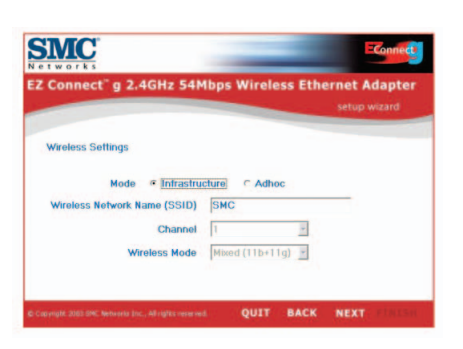

6. Konfigurering av trådlös brygga: Välj [Infrastructure] (Infrastruktur) och ange nätverkets SSID om du ansluter till ett befintligt trådlöst nätverk.

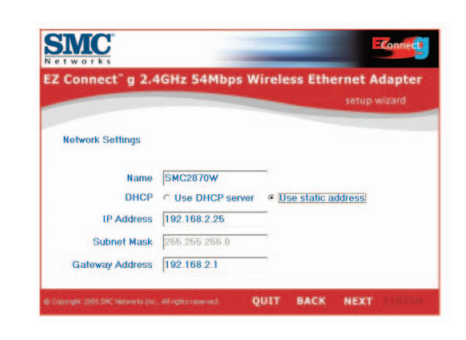

- **Svenska**
- 7. Nu blir du ombedd att konfigurera nätverksinställningarna. Välj [Use DHCP server] (Använd DHCP-server) och klicka på [NEXT] (Nästa) om du ansluter till ett nätverk med en DHCP-server. Ange annars en statisk IP-adress och klicka på [NEXT] (Nästa).

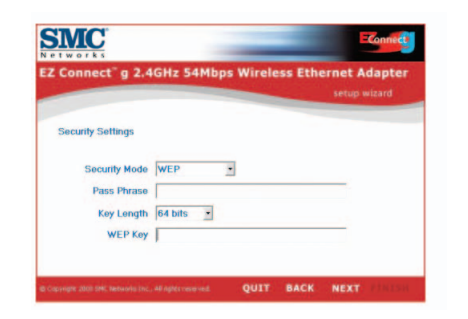

8. Nu ska du ange inställningar för privat säkerhetsnyckel om du har aktiverat WEP (Wired Equivalent Privacy) eller WPA (Wi-Fi Protected Access) för det trådlösa nätverket. Välj WEP eller WPA i menyerna för säkerhetsläge (Security Mode). Välj 64-bitars eller 128-bitars kryptering i menyerna för nyckellängd (Key Length).

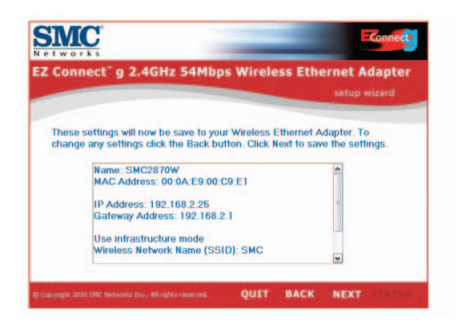

9. Kontrollera slutligen de inställningar som du har gjort. Om du behöver ändra några inställningar bör du klicka på [BACK] (Bakåt) och göra dem nu. Klicka annars på [NEXT] (Nästa), så träder inställningarna i kraft. Det kan ta några sekunder. Gå till steg 14.

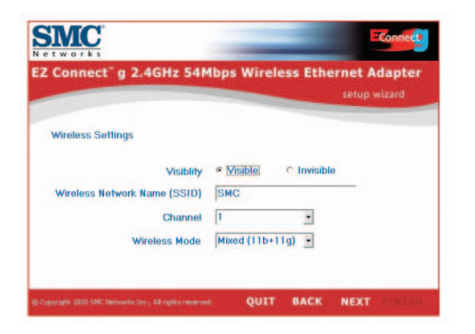

**Svenska**

10. Konfigurering av åtkomstpunkt Avaktivera SSID-sändning genom att välja [Invisible] (Osynlig). Ange önskad SSID, kanal och inställning av trådlöst läge, och forstätt med [NEXT] (Nästa).

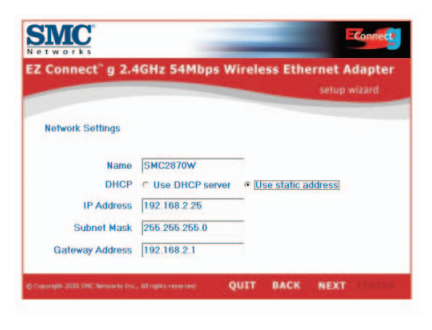

- **Svenska**
- 11. Nu blir du ombedd att konfigurera nätverksinställningarna. Välj [Use DHCP server] (Använd DHCP-server) och klicka på [NEXT] (Nästa) om du ansluter till ett nätverk med en DHCPserver. Ange annars en statisk IP-adress och klicka på [NEXT] (Nästa).

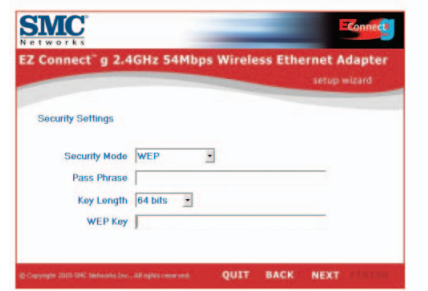

12. Vill du aktivera WEP (Wired Equivalent Privacy) eller WPA (Wi-Fi Protected Access) i det trådlösa nätverket, anger du inställningar för säkerhetsnycklar nu. Välj WEP eller WPA i menyerna för säkerhetsläge (Security Mode). Välj 64-bitars eller 128-bitars kryptering i menyerna för nyckellängd (Key Length).

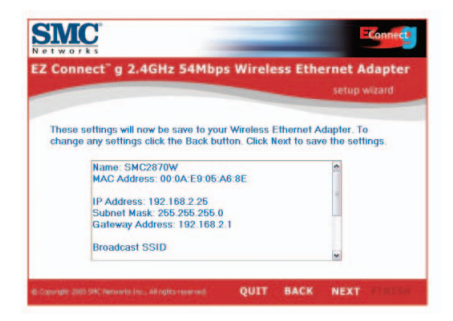

13. Kontrollera slutligen de inställningar som du har gjort. Om du behöver ändra några inställningar bör du klicka på [BACK] (Bakåt) och göra dem nu. Klicka annars på [NEXT] (Nästa), så träder inställningarna i kraft.

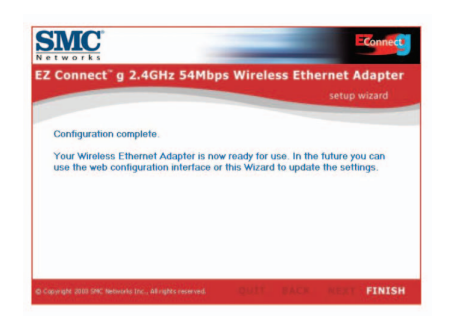

14. Nu är konfigureringen klar. Nu kan du börja använda den trådlösa Ethernet-bryggan EZ Connect™ g.

### **Inhoud van de verpakking**

Controleer, nadat u de EZ Connect™ g 2,4GHz 54 Mbps Wireless Ethernet Bridge hebt uitgepakt, de inhoud van de doos om er zeker van te zijn dat u de volgende onderdelen hebt ontvangen:

- Eén SMC2870W 2,4GHz 54 Mbps Wireless Ethernet Adapter
- Eén EZ Installation Wizard and Documentation cd-rom.
- Eén Cat-5 CROSSOVER Ethernet-kabel (zwart).
- Eén Beknopte installatiehandleiding.
- Eén voedingsadapter.

Breng onmiddellijk uw dealer op de hoogte als er sprake is van onjuiste, ontbrekende of beschadigde onderdelen. Bewaar indien mogelijk de doos en de oorspronkelijke verpakkingsmaterialen om het product zo nodig terug te kunnen sturen.

Registreer dit product en voer een upgrade van de productgarantie uit op de website van SMC: www.smc.com of www.smc-europe.com.

**Svenska**

### **Systeemvereisten**

Als u de EZ Connect<sup>™</sup> q Wireless Ethernet Bridge wilt gebruiken, moet u over het volgende beschikken:

- Een webbrowser, bijvoorbeeld Microsoft Internet Explorer 5.5 of hoger, geïnstalleerd op één pc op uw locatie voor het configureren van de Wireless Ethernet Bridge.
- Een cd-romstation.
- Een stopcontact (wisselspanning) voor de stroomvoorziening van de Wireless Ethernet Bridge.
- Een adapter voor bedrade of draadloze netwerkcommunicatie.
- Een beschikbare RJ-45-poort (UTP) op een Ethernet-hub of switch.
- Geïnstalleerd TCP/IP-netwerkprotocol op elke pc die toegang tot internet nodig heeft.

# **Beschrijving van de hardware**

De EZ Connect™ g Wireless Ethernet Bridge ondersteunt ultrasnelle communicatie tot 54 Mbps. Het ondersteunt PRISM Nitro, dat een hogere capaciteit en een groter bereik biedt. Dit apparaat werkt volledig conform de vereisten voor 2,4 GHz DSSS en OFDM CSMA/CA draadloos netwerkgebruik zoals gedefinieerd in IEEE 802.11b en 802.11g. Het kan via een RJ-45-aansluiting worden verbonden met apparaten zoals de Nintendo GameCube, de Microsoft Xbox, de Sony PlayStation II en voor Ethernet voorbereide geïntegreerde apparaten. Het kan tevens fungeren als een IEEE 802.11g toegangspunt, zodat u een nieuw 802.11g draadloos netwerk kunt opzetten. Bovendien ondersteunt dit product WDS (Wireless Distribution System) voor repeaterfunctionaliteit, waarmee u het bereik van uw draadloze netwerk kunt vergroten.

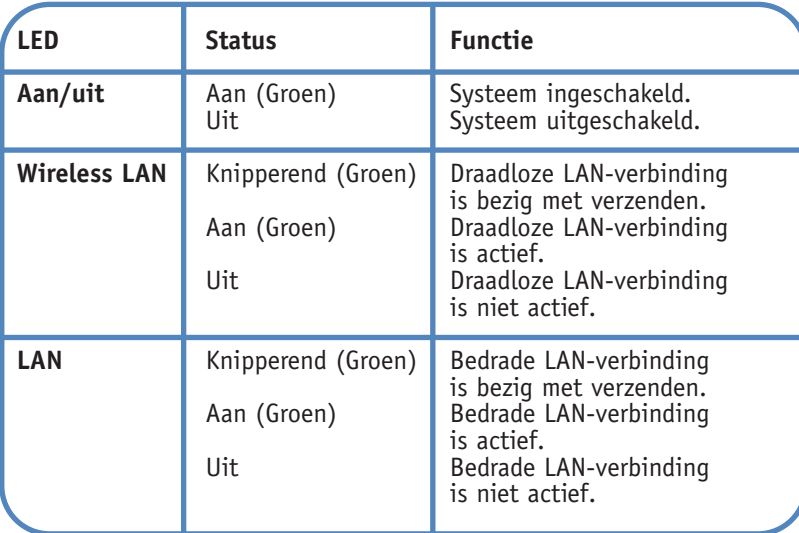

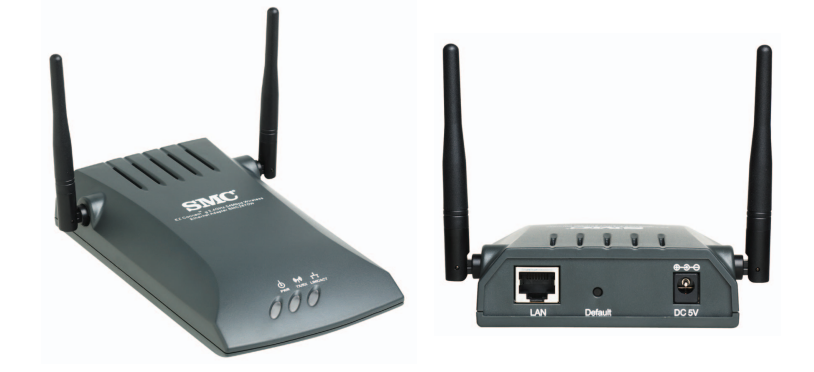

**Nederlands**

#### **Toepassingen**

De EZ Connect™ g 2,4GHz 54Mbps Wireless Ethernet Bridge (SMC2870W) van SMC kan functioneren als:

- Een bridge voor Ethernet-naar-Wireless, die een draadloze verbinding biedt via een RJ-45-aansluiting op apparaten zoals Microsoft Xbox en voor Ethernet voorbereide geïntegreerde apparaten.
- Een standaard IEEE 802.11g toegangspunt.
- Een draadloze repeater, waarmee u op effectieve wijze het bereik kunt vergroten van een andere SMC2870W die is geconfigureerd om te werken in de toegangspuntmodus.

Deze oplossing biedt snelle en betrouwbare draadloze verbindingen met aanzienlijke kostenbesparingen ten opzichte van bedrade LAN's (met name op het gebied van onderhoud van bekabeling op de lange termijn). Installeer voldoende draadloze toegangspunten om een optimale dekking te bieden binnen uw netwerkgebied, plaats kaarten voor draadloze communicatie in uw notebooks of installeer adapters voor draadloze communicatie in uw bureaucomputers en start met het gebruiken van uw netwerk.

Gebruik dit apparaat in combinatie met EZ Connect™ g Wireless Cards van SMC om direct een netwerk op te zetten dat naadloos samenwerkt met Ethernet-LAN's. Bovendien is het verplaatsen of uitbreiden van uw netwerk net zo eenvoudig als het verplaatsen of installeren van extra toegangspunten, aangezien u geen kabels nodig hebt!

EZ Connect™ g draadloze producten bieden een snelle, betrouwbare en kosteneffectieve netwerktoegang voor draadloze Ethernetclients in toepassingen als:

#### • **Videospelsystemen**

Biedt draadloze internettoegang voor gebruikers van videospelsystemen zoals de Nintendo GameCube, de Microsoft Xbox en de Sony PlayStation II.

- **Externe toegang tot informatie op bedrijfsnetwerken** E-mail, bestandsoverdracht en terminalemulatie.
- **Moeilijk te bedraden omgevingen**

Historische of oude gebouwen, installaties waarin asbest is gebruikt en open ruimten waarin het moeilijk is met kabels te werken.

• **Vaak veranderende omgevingen** 

Detaillisten, fabrikanten en banken die veelvuldig de werkomgeving aanpassen of van locatie veranderen.

• **Tijdelijke LAN's voor speciale projecten of het opvangen van pieken** 

Handelsbeurzen, exposities en bouwterreinen waar tijdelijke voorzieningen moeten worden aangelegd.

Detaillisten, luchtva-artmaatschappijen en transportbedrijven die extra werkstations nodig hebben in piekperioden. Auditors die werkgroepen nodig hebben op klantlocaties.

- **Toegang tot databases voor mobiele medewerkers** Artsen, verpleegkundigen, detaillisten en andere kenniswerkers die toegang nodig hebben tot databases terwijl zij onderweg zijn in een ziekenhuis of winkel, of op een kantoor of campus, enzovoort.
- **Gebruikers op een klein kantoor of kantoor aan huis** Gebruikers op een klein kantoor of kantoor aan huis die snel en op eenvoudige wijze een klein computernetwerk moeten kunnen installeren.

### **1 Installatie van de hardware**

- 1. Selecteer de locatie: kies een locatie voor uw Wireless Ethernet Bridge. Gewoonlijk vormt het midden van uw draadloze dekkingsgebied, zo mogelijk binnen zichtafstand van alle draadloze apparaten, de beste locatie.
- 2. Plaats de Wireless Ethernet Bridge zodanig dat u een maximaal dekkingsbereik hebt. Normaal gesproken geldt, hoe hoger u de antenne plaatst, hoe beter de werking.
- 3. Zet de antennes in de gewenste stand. Kies verschillende hoeken voor de antennes om een zo effectief mogelijk bereik te realiseren. Probeer de hoeken van de antennes bijvoorbeeld zo'n 45 tot 90 graden van elkaar af te laten wijken. (De antennes verzenden signalen langs het toroïdale vlak en bieden zo een effectiever bereik bij positionering onder verschillende hoeken.)
- 4. Bij gebruik van het apparaat als Wireless Bridge MOET u een crossover-kabel gebruiken van het hostapparaat naar de SMC2870W. Sluit de meegeleverde CROSSOVER Ethernet-kabel aan op de RJ-45-aansluiting van het hostapparaat dat u wilt aansluiten op uw draadloze netwerk.
- 5. Als u het apparaat gebruikt in de toegangspuntmodus, sluit u de Ethernetkabel aan. De SMC2870W kan worden aangesloten op een Ethernetnetwerk via een Ethernetapparaat, zoals een hub of een switch met een UTP Ethernetkabel van categorie 3, 4 of 5 en een RJ-45-connector.
- 6. De voedingskabel aansluiten: sluit de kabel van de voedingsadapter aan op de voedingsaansluiting (5V gelijkstroom) op het achterpaneel.
- **Waarschuwing:** Gebruik alleen de voedingsadapter die is meegeleverd met de SMC2870W.
- 7. Controleer de LED's aan de voorkant van het apparaat om te controleren of de adapter correct is ingeschakeld en de status in orde is.

**Nederlands**

**Nederlands** 

### **De EZ Installation Wizard gebruiken**

Deze installatiemethode maakt het proces zo eenvoudig ("Plug-and-Play") als mogelijk. Controleer tevens of u de voorgaande stappen met succes hebt voltooid voordat u voortgaat.

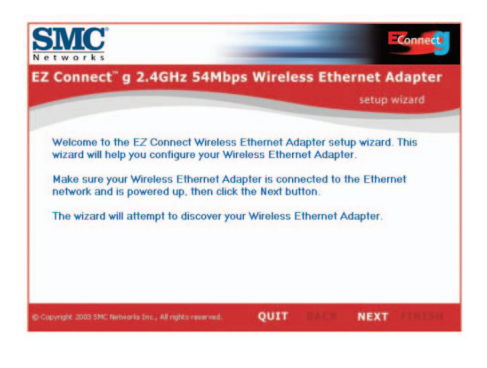

**Nederlands**

**2** 

- 1. Plaats de EZ Installation Wizard and Documentation CD.
- 2. Klik op [NEXT] (Volgende) om door te gaan.
- 3. De wizard zoekt naar beschikbare SMC2870W's en geeft deze vervolgens weer in een lijst in de linkerkolom. Klik op [NEXT] om door te gaan.

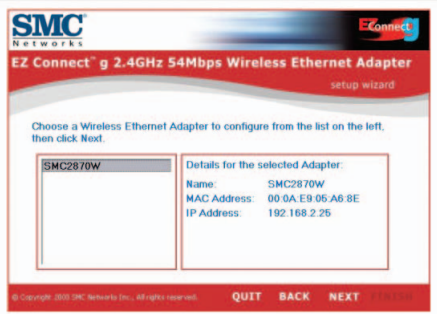

**Nederlands Nederlands** 4. U wordt gevraagd het wachtwoord in te voeren voor het wijzigen van de huidige configuratie-instellingen. Standaard worden de gebruikersnaam admin en het wachtwoord smcadmin gebruikt. Voer deze informatie in en klik op [NEXT] (Volgende).

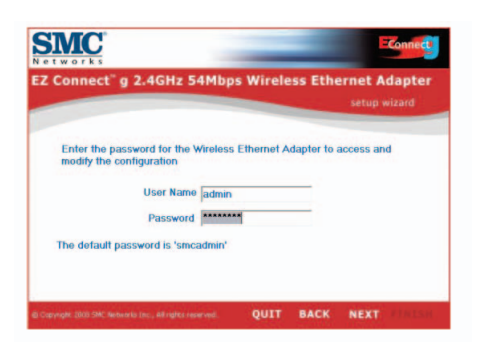

5. U krijgt nu de mogelijkheid te kiezen tussen de Wireless Bridgeen de toegangspuntmodus. Als u een nieuw 802.11g netwerk wilt opzetten waarmee uw draadloze clients verbinding kunnen maken, selecteert u [Access Point] (Toegangspunt) en klikt u op [NEXT]. Als u een apparaat met Ethernet geschikt wilt maken voor draadloze communicatie, selecteert u [Wireless Bridge] en klikt u op [NEXT]. Als u [Wireless Bridge] hebt geselecteerd, gaat u naar stap 6. Als u [Access Point] hebt geselecteerd, gaat u naar stap 10.

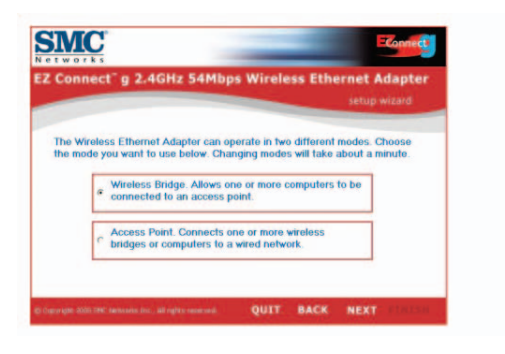

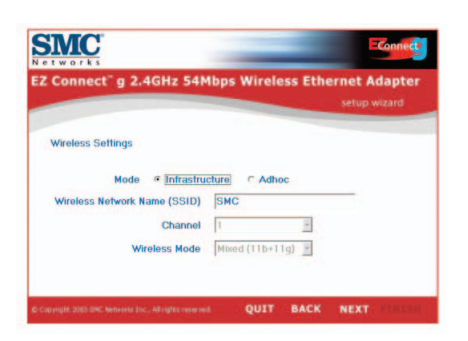

6. Configuratie van Wireless Bridge: als u verbinding maakt met een bestaand draadloos net, selecteert u [Infrastructure] (Infrastructuur) en voert u de SSID van uw netwerk in.

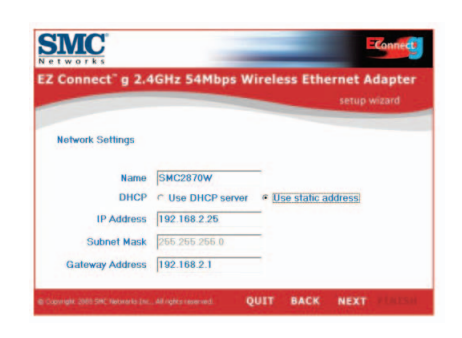

7. U wordt nu gevraagd de netwerkinstellingen te configureren. Als u verbinding maakt met een netwerk via een DHCOP-server, selecteert u [Use DHCP server] (DHCP-server gebruiken) en klikt u op [NEXT]. Als u niet over een DHCP-server beschikt op uw netwerk, voert u een statisch IP-adres in en klikt u op [NEXT].

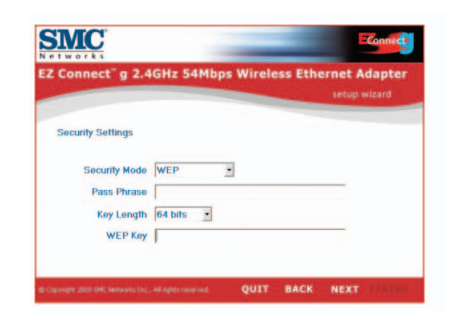

8. Als u WEP (Wired Equivalent Privacy) of WPA (Wi-Fi Protected Access) hebt ingeschakeld op uw draadloze netwerk, voert u nu de particuliere beveiligingssleutel in. Selecteer de keuzelijsten van [Security Mode] om te kiezen tussen WEP en WPA. Selecteer de keuzelijsten van [Key Length] om te kiezen tussen 64- en 128-bits codering.

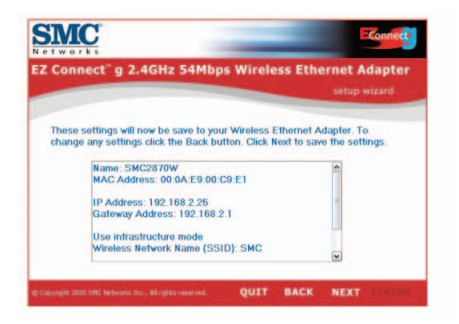

9. Controleer ten slotte alle instellingen die u hebt ingevoerd. Als u nog configuratiewijzigingen moet aanbrengen, klikt u op [BACK] (Terug) en voert u de benodigde wijzigingen uit. In het andere geval klikt u op [NEXT] om de instellingen te activeren. Dit neemt enkele seconden in beslag. Ga naar stap 14.

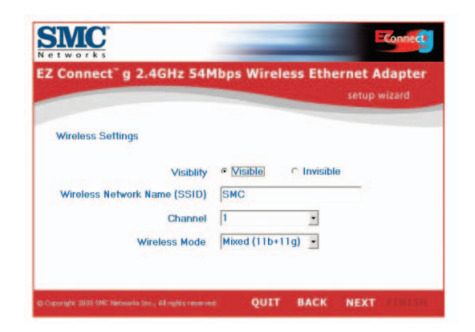

10. Configuratie van toegangspunt: u kunt SSID-broadcast uitschakelen door [Invisible] (Onzichtbaar) te selecteren. Voer de gewenste instellingen voor SSID, kanaal (Channel) en draadloze modus (Wireless Mode) in en klik op [NEXT] om door te gaan.

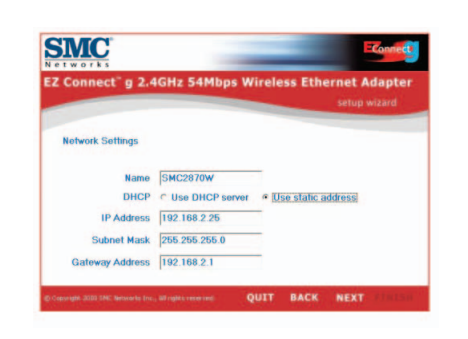

ederla

11. U wordt nu gevraagd de netwerkinstellingen te configureren. Als u verbinding maakt met een netwerk via een DHCOP-server, selecteert u [Use DHCP server] (DHCP-server gebruiken) en klikt u op [NEXT]. Als u niet over een DHCP-server beschikt op uw netwerk, voert u een statisch IP-adres in en klikt u op [NEXT].

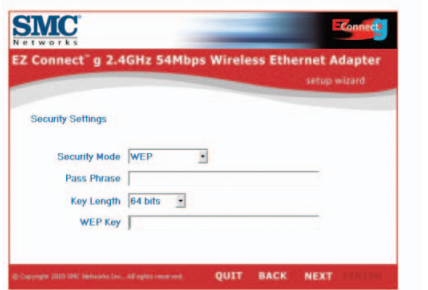

12. Als u WEP (Wired Equivalent Privacy) of WPA (Wi-Fi Protected Access) wilt inschakelen op uw draadloze netwerk, voert u nu de particuliere beveiligingssleutel in. Selecteer de keuzelijsten van [Security Mode] om te kiezen tussen WEP en WPA. Selecteer de keuzelijsten van [Key Length] om te kiezen tussen 64- en 128-bits codering.

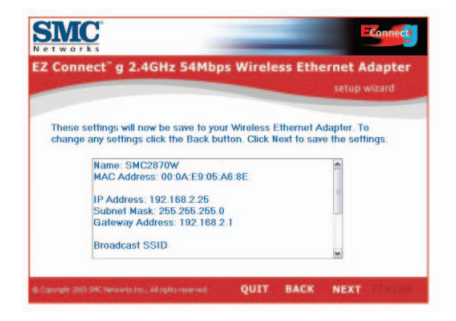

13. Controleer ten slotte alle instellingen die u hebt ingevoerd. Als u nog configuratiewijzigingen moet aanbrengen, klikt u op [BACK] (Terug) en voert u de benodigde wijzigingen uit. In het andere geval klikt u op [NEXT] om de instellingen te activeren.

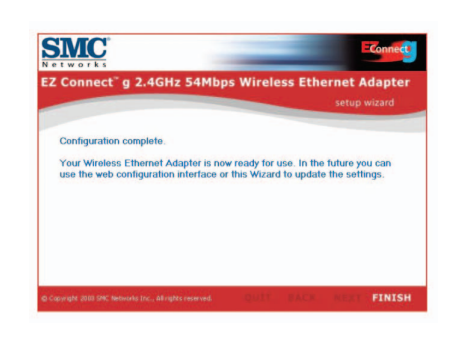

**Nederlands**

#### 14. U hebt nu de configuratie voltooid. U kunt nu gaan werken met uw EZ Connect™ g Wireless Ethernet Bridge.

# **Conteúdo da Embalagem**

Desembale o Bridge Ethernet Sem Fios de 2,4 GHz e 54 Mbps EZ Connect™ g e verifique se recebeu os seguintes componentes:

- 1 Adaptador Ethernet Sem Fios de 2,4 GHz e 54 Mbps SMC2870W.
- 1 CD com o Installation Wizard EZ (Assistente de Instalação) e a documentação.
- 1 Cabo Ethernet cruzado Cat-5 (preto).
- 1 Manual de instalação rápida.
- 1 Adaptador de corrente.

Se receber peças incorrectas ou danificadas ou se faltarem peças, informe imediatamente o revendedor do produto. Se possível, guarde a caixa e os materiais de embalagem originais, para o caso de ser necessário devolver o produto.

Registe este produto e actualize a respectiva garantia no site da SMC na Internet: www.smc.com ou www.smc-europe.com.

# **Requisitos do Sistema**

Para utilizar o Bridge Ethernet Sem Fios EZ Connect™ q, deverá possuir:

- Um programa de navegação, como o Microsoft Internet Explorer 5.5 ou superior, instalado num PC nas suas instalações, para configurar o Bridge Ethernet Sem Fios.
- Uma unidade de CD-ROM.
- Uma tomada de corrente CA, para fornecer energia ao Bridge Ethernet Sem Fios.
- Um adaptador de rede por cabo ou sem fios.
- Uma porta RJ-45 (UTP) disponível num hub ou switch Ethernet.
- Protocolo de rede TCP/IP instalado em cada PC que necessite de aceder à Internet.

### **Descrição do Hardware**

O Bridge Ethernet Sem Fios EZ Connect™ g suporta comunicações de alta velocidade até 54 Mbps. Integra suporte para PRISM Nitro, que permite um maior rendimento e alcance. Este dispositivo é totalmente compatível com ligações de rede sem fios DSSS e OFDM CSMA/CA de 2,4 GHz, conforme definido nas especificações IEEE 802.11b e 802.11g. Pode ser conectado, através de uma ligação RJ-45, a dispositivos como o Nintendo GameCube, Microsoft Xbox e Sony PlayStation II, bem como a dispositivos integrados, preparados para Ethernet. Também pode funcionar como um Ponto de Acesso IEEE 802.11g, dando a possibilidade de criar uma nova rede sem fios 802.11g. Além disso, este produto suporta WDS (Wireless Distribution System) para a funcionalidade de repetidor, de modo a aumentar o alcance da sua rede sem fios.

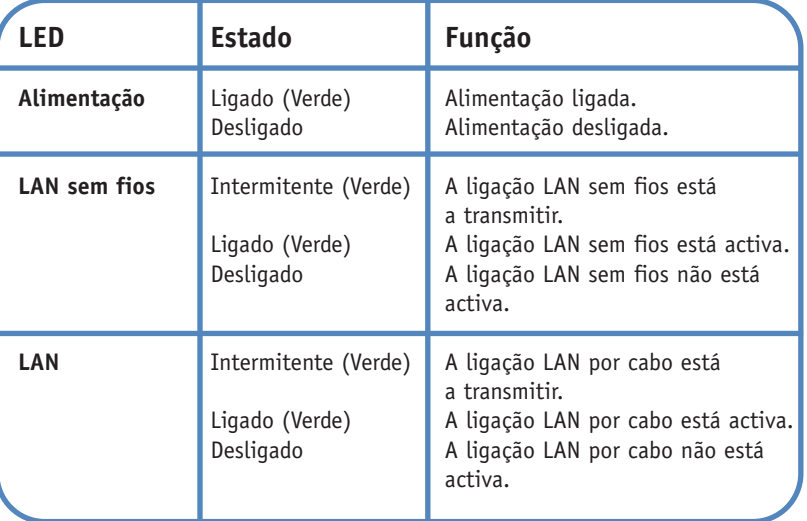

**Português**

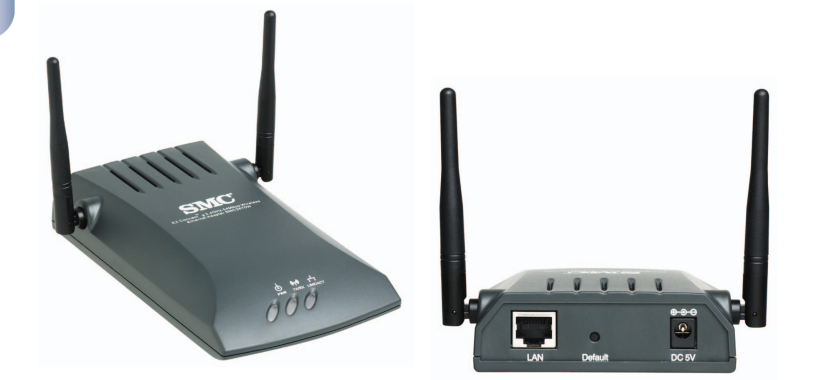

O Bridge Ethernet Sem Fios de 2,4 GHz e 53 Mbps EZ Connect™ g da SMC (SMC2870W) pode funcionar como:

- Um bridge "Ethernet" para "Sem Fios", permitindo uma ligação sem fios, através de uma ligação RJ-45, a dispositivos como o Microsoft Xbox e a dispositivos integrados, preparados para Ethernet.
- Um ponto de acesso em conformidade com a norma IEEE 802.11g.
- Um repetidor sem fios, que permite aumentar, de uma forma eficaz, a cobertura de outro SMC2870W configurado para funcionar em modo de Ponto de Acesso.

Esta solução proporciona uma ligação sem fios rápida e fiável, com economias de custos significativas, em comparação com as LANs por cabo (elimina os encargos fixos de manutenção da cablagem, a longo prazo). Para começar a trabalhar em rede, basta instalar pontos de acesso sem fios suficientes para cobrir a sua rede local e ligar placas sem fios aos computadores portáteis ou instalar adaptadores sem fios nos PCs.

Utilize este dispositivo em conjunto com as Placas Sem Fios EZ Connect™ g da SMC, para criar instantaneamente uma rede que permita uma integração perfeita com LANs Ethernet. Além disso, a deslocação ou a expansão da sua rede será tão simples como a deslocação ou a instalação de pontos de acesso sem fios adicionais!

Os produtos sem fios EZ Connect™ g constituem uma solução rápida, fiável e com uma boa relação preço/qualidade para o acesso de clientes Ethernet sem fios à rede, nos seguintes tipos de aplicações:

#### • **Sistemas de jogos de computador**

Permitem o acesso sem fios à Internet a utilizadores de sistemas de jogos de computador, como Nintendo GameCube, Microsoft Xbox e Sony PlayStation II.

- **Acesso remoto a informações de rede de empresas**  E-mail, transferência de ficheiros e emulação de terminais.
- **Ambientes onde é difícil efectuar ligações** Edifícios históricos ou antigos, instalações de amianto e áreas abertas onde é difícil efectuar ligações.
- **Ambientes em constante mudança**  Estabelecimentos comerciais, fabricantes e bancos que reorga-

nizam frequentemente o local de trabalho ou mudam de instalações.

• **LANs temporárias para projectos especiais ou períodos de maior fluxo de trabalho** 

Feiras, exposições e estaleiros de obra que requerem instalações temporárias. Estabelecimentos comerciais e companhias de aviação e de transportes marítimos que necessitam de estações de trabalho adicionais para períodos de maior fluxo de trabalho. Auditores que têm funcionários nas instalações dos clientes.

- **Acesso a bases de dados para utilizadores móveis** Médicos, enfermeiros, vendedores ou funcionários administrativos que necessitam de aceder a bases de dados enquanto se deslocam num hospital, estabelecimento comercial, escritório ou universidade.
- **Utilizadores SOHO**

Utilizadores SOHO (Small Office Home Office - Escritório Pequeno, Escritório em Casa) que necessitam de uma instalação rápida e fácil de uma pequena rede informática.

**Português**

### **1 Instalação do Hardware**

- 1. Seleccione um local para o seu Bridge Ethernet Sem Fios. Normalmente, o melhor local é o centro da sua área de cobertura sem fios, se possível dentro da distância de visibilidade de todos os dispositivos sem fios.
- 2. Coloque o Bridge Ethernet Sem Fios numa posição que permita a máxima cobertura. Geralmente, quanto mais alto colocar a antena, melhor será o rendimento.
- 3. Coloque as antenas nas posições pretendidas. Para uma cobertura mais eficaz, posicione as antenas ao longo de diferentes eixos. Por exemplo, tente posicionar as antenas cerca de 45 a 90 graus afastadas. (As antenas emitem sinais ao longo do plano circular, proporcionando assim uma cobertura mais eficaz quando estão posicionadas ao longo de diferentes eixos).
- 4. Se utilizar o modo de Bridge Sem Fios, TERÁ de utilizar um cabo cruzado entre o dispositivo central e o SMC2870W. Ligue o cabo Ethernet cruzado, fornecido com o equipamento, ao conector RJ-45 do dispositivo central que pretende ligar à sua rede sem fios.
- 5. Se utilizar o modo de Ponto de Acesso, ligue o cabo Ethernet. O SMC2870W pode ser ligado a uma rede Ethernet através de um dispositivo Ethernet, como um hub ou um switch, utilizando um cabo Ethernet UTP categoria 3, 4, ou 5 e um conector RJ-45.
- 6. Ligue o cabo de alimentação: ligue o cabo do adaptador de corrente ao conector de alimentação 5 VDC, situado no painel traseiro.
- **Aviso:** Utilize apenas o adaptador de corrente fornecido com o SMC2870W.
- 7. Verifique os LEDs situados no painel frontal da unidade, para se certificar de que o adaptador está ligado e que o estado é o correcto.

**Português**

### **Utilizar o Installation Wizard EZ**

O método de instalação torna o processo o mais simples e rápido possível (Plug-and-Play). Antes de prosseguir, certifique-se de que concluiu com sucesso os passos anteriores.

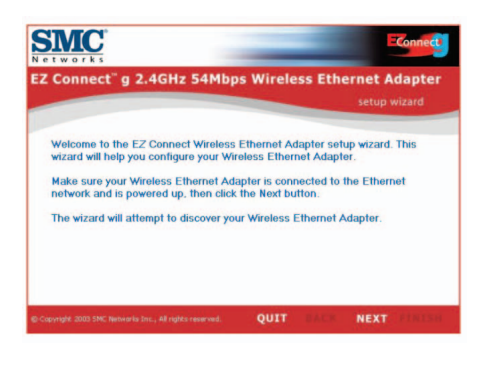

- 1. Introduza o CD com o Installation Wizard EZ e a Documentação.
- 2. Para continuar, faça clique no botão [NEXT] (Seguinte).
- 3. O assistente irá procurar os SMC2870W disponíveis e apresentará a respectiva lista na coluna da esquerda. Para continuar, faça clique em [NEXT] (Seguinte).

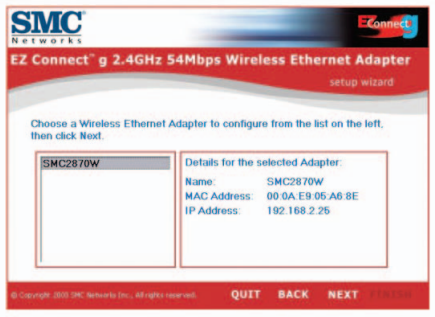

**Português**

**2** 

4. Será apresentado o pedido de introdução da palavra-passe, para modificar as definições da configuração actual. Como valor assumido, o nome de utilizador é admin a palavra-passe é smcadmin. Introduza estas informações e prima [NEXT] (Seguinte).

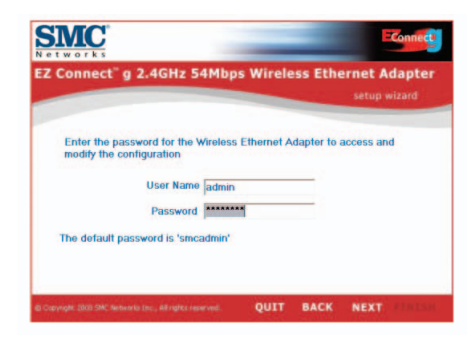

5. Em seguida, poderá optar por activar o modo de Bridge Sem Fios ou Ponto de Acesso. Se pretender criar uma nova rede 802.11g para a ligação dos seus clientes sem fios, seleccione [Access Point] (Ponto de Acesso) e faça clique em [NEXT] (Seguinte). Se pretender proporcionar conectividade sem fios a um dispositivo Ethernet, seleccione [Wireless Bridge] (Bridge Sem Fios) e faça clique em [NEXT]. Se tiver seleccionado [Wireless Bridge], consulte o Passo 6. Se tiver seleccionado [Access Point], avance para o Passo 10.

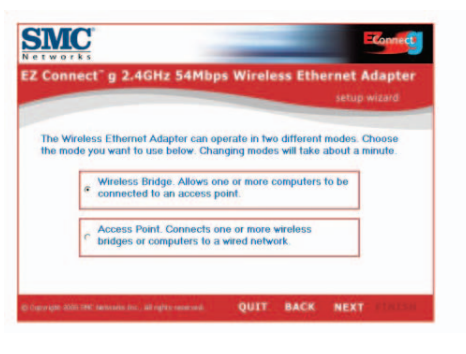

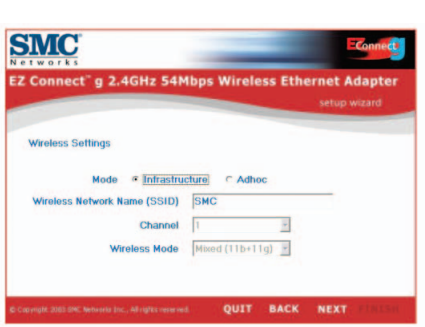

**Português**

*123*

6. Configuração do Bridge Sem Fios: se desejar estabelecer ligação com uma rede sem fios existente, seleccione [Infrastructure] (Infra-estrutura) e introduza o SSID da sua rede.

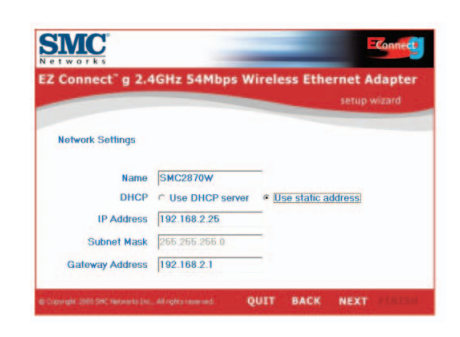

- **Português**
- 7. Será apresentado o pedido para configurar as definições de rede. Se desejar estabelecer ligação com uma rede com um servidor DHCP, seleccione [Use DHCP server] (Utilizar servidor DHCP) e faça clique em [NEXT] (Seguinte). Se a sua rede não tiver um servidor DHCP, introduza um endereço IP estático e faça clique em [NEXT].

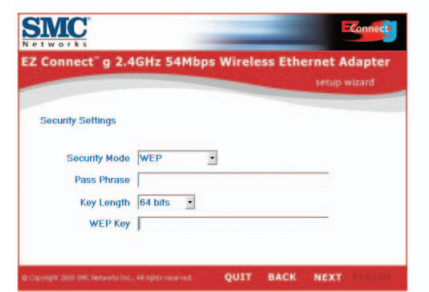

8. Caso tenha activado o protocolo WEP (Wired Equivalent Privacy) ou WPA (Wi-Fi Protected Access) na sua rede sem fios, introduza agora as definições da chave privada de segurança. Seleccione os menus pendentes do modo de segurança, para escolher entre WEP e WPA. Seleccione os menus pendente do comprimento da chave, para escolher entre a encriptação de 64 ou 128 bits.

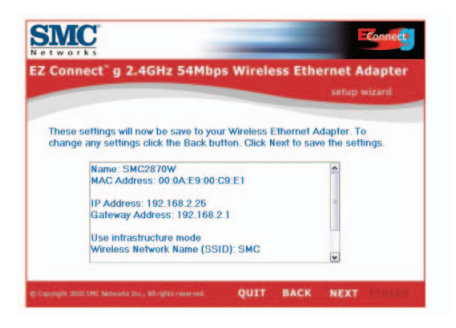

9. Por fim, verifique todas as definições especificadas. Se ainda for necessária qualquer alteração de configuração, faça clique em [BACK] (Anterior) e efectue a alteração. Caso contrário, faça clique em [NEXT] (Seguinte) para as definições passarem a estar efectivas. Este processo demora alguns segundos. Avance para o Passo 14.

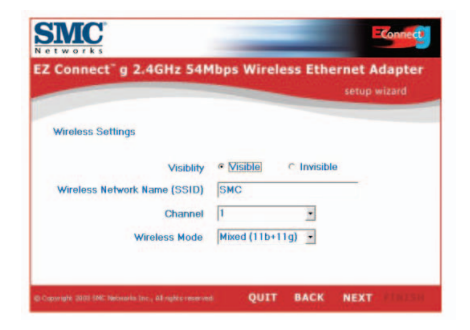

10. Configuração do Ponto de Acesso: para desactivar a difusão SSID, seleccione [Invisible] (Invisível). Introduza os definições de SSID, canal e modo sem fios pretendidas e faça clique em [NEXT] (Seguinte), para continuar.

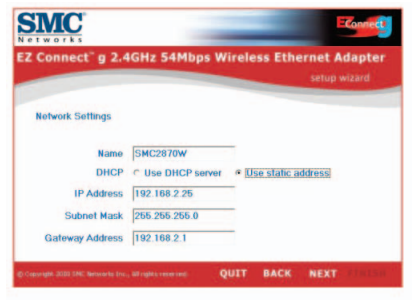

**Português**

11. Será apresentado o pedido para configurar as definições de rede. Se desejar estabelecer ligação com uma rede com um servidor DHCP, seleccione [Use DHCP server] (Utilizar servidor DHCP) e faça clique em [NEXT] (Seguinte). Se a sua rede não tiver um servidor DHCP, introduza um endereço IP estático e faça clique em [NEXT].

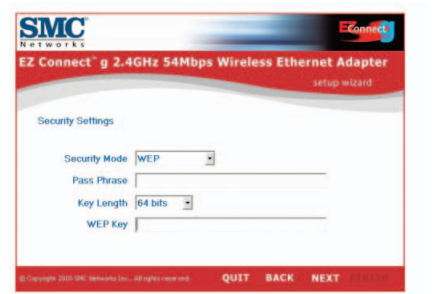

12. Se desejar activar o protocolo WEP (Wired Equivalent Privacy) ou WPA (Wi-Fi Protected Access) na sua rede sem fios, introduza agora as definições da chave privada de segurança. Seleccione os menus pendentes do modo de segurança, para escolher entre WEP e WPA. Seleccione os menus pendente do comprimento da chave, para escolher entre a encriptação de 64 ou 128 bits.

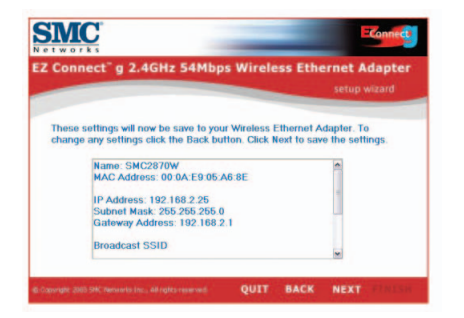

13. Por fim, verifique todas as definições especificadas. Se ainda for necessária qualquer alteração de configuração, faça clique em [BACK] (Anterior) e efectue a alteração. Caso contrário, faça clique em [NEXT] (Seguinte) para as definições passarem a estar efectivas.

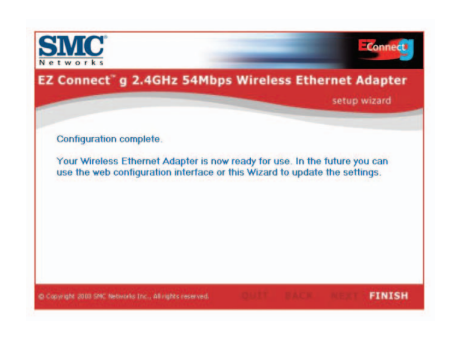

# **Pakkens indhold**

Når du har pakket EZ Connect™ g 2.4GHz 54 Mbps Wireless Ethernet Bridge ud, skal du kontrollere pakkens indhold og sikre dig, at du har modtaget følgende komponenter:

- 1 SMC2870W 2.4GHz 54 Mbps Wireless Ethernet Adapter.
- 1 Cd'en EZ Installation Wizard and Documentation.
- 1 Cat-5 Ethernet-krydskabel (sort).
- 1 kort installationsvejledning.
- 1 strømforsyning.

Underret straks forhandleren, hvis pakkens indhold er mangelfuldt, og hvis pakken indeholder forkerte eller beskadigede dele. Gem så vidt muligt pappet og den originale emballage, som skal bruges, hvis produktet skal returneres.

Registrer produktet, og opdater produktgarantien på SMCs websted: www.smc.com eller www.smc-europe.com.

### **Systemkrav**

Før du kan installere og tilslutte SMC2870W, skal du have følgende:

- En webbrowser, f.eks. Microsoft Internet Explorer 5.5 eller en nyere version, installeret på en computer, hvor du skal konfigurere den trådløse Ethernet-bro.
- Et cd-rom-drev.
- En stikkontakt til den trådløse Ethernet-bro.
- Et netværkskort med kabler eller et trådløst netværkskort.
- En ledig RJ-45-port (UTP) på et Ethernet-samlingspunkt eller en Ethernet-switch.
- Netværksprotokollen TCP/IP installeret på alle de computere, som skal have Internetadgang.

### **Hardwarebeskrivelse**

EZ Connect™ g Wireless Ethernet Bridge understøtter hurtig kommunikation med op til 54 Mbps. Den inkluderer understøttelse af PRISM Nitro, som sikrer forbedret kapacitet og større rækkevidde. Enheden er fuldt kompatibel med de trådløse netværkssstandarder 2.4 GHz DSSS og OFDM CSMA/CA som defineret i IEEE 802.11b og 802.11g. Den kan tilsluttes via en RJ-45-forbindelse til enheder som Nintendo GameCube, Microsoft Xbox, Sony PlayStation II og integrerede enheder, der er forberedt til Ethernet. Den kan også fungere som et IEEE 802.11gadgangspunkt, så du opretter et nyt trådløst 802.11g-netværk. Desuden understøtter dette produkt WDS (Wireless Distribution System, dvs. trådløse distributionssystemer), som med repeaterfunktioner kan udvide rækkevidden af et trådløst netværk.

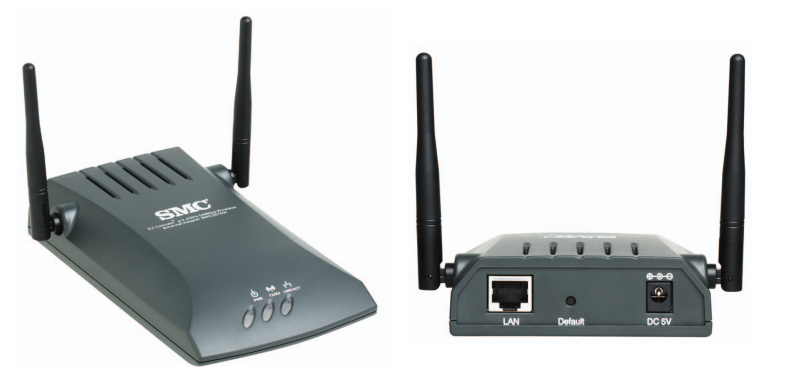

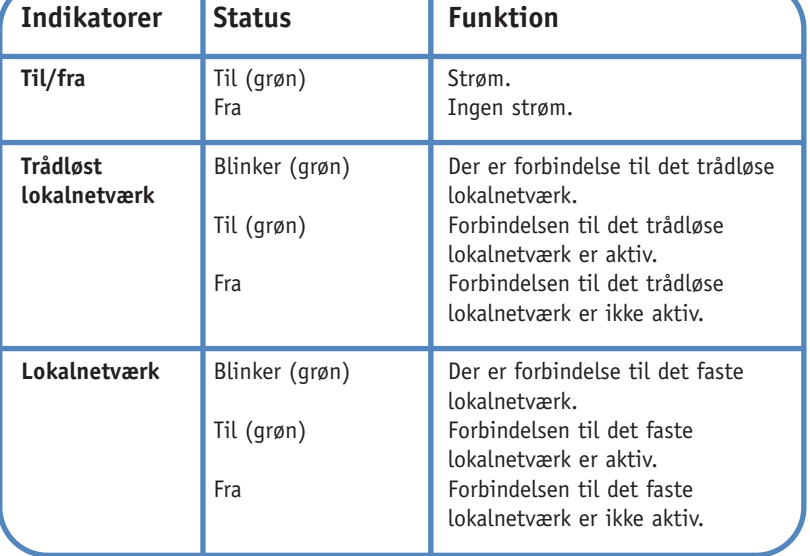

#### **Programmer**

SMCs EZ Connect™ g 2.4GHz 54Mbps Wireless Ethernet Bridge (SMC2870W) kan fungere som:

- En Ethernet-til-trådløs bro, som sikrer en trådløs forbindelse via en RJ-45-forbindelse til enheder som f.eks. Microsoft Xbox og integrerede enheder, der er forberedt til Ethernet.
- Et standard IEEE 802.11g-forbindelsespunkt.
- En trådløs repeater, som giver dig mulighed for at udvide dækningen af en anden SMC2870W, der er konfigureret til brug som adgangspunkt.

Denne løsning tilbyder en hurtig og stabil trådløs forbindelse, som er væsentligt billigere end faste lokalnetværk (ingen omkostninger til vedligeholdelse af kabler i lang tid). Du skal blot installere tilstrækkeligt mange trådløse adgangspunkter til netværket og installere trådløse kort i de bærbare og stationære computere, hvorefter du kan begynde at bruge netværket.

Brug denne enhed sammen med SMCs EZ Connect™ g Wireless Cards til at oprette et netværk, som uden problemer kan integreres med Ethernet-lokalnetværk. Når du skal flytte eller udvide netværket, er det lige så nemt som at flytte eller installere ekstra adgangspunkter — ingen kabler!

De trådløse EZ Connect™ g-produkter er en hurtig, stabil og billig løsning, som sikrer trådløse Ethernet-klienter netværksadgang med programmer til f.eks.:

#### **• Spillesystemer**

Sikrer trådløs Internetadgang til brugere af spillesystemer som f.eks. Nintendo GameCube, Microsoft Xbox og Sony PlayStation II.

- **• Ekstern adgang til data på firmanetværk**  E-post, filoverførsel og terminalemulering.
- **• Miljøer, hvor det er vanskeligt at installere kabler**  Historiske eller gamle bygninger, bygninger med asbest og åbne områder, hvor det er svært at bruge kabler.
- **• Miljøer, hvor der tit foretages ændringer**  Butikker, værksteder og banker, hvor der tit bliver flyttet om på arbejdspladserne, eller som tit flytter.
- **• Midlertidige lokalnetværk til specielle projekter eller travle perioder**

Messer, udstillinger og byggepladser, hvor der er brug for midlertidige netværk.

Butikker, luftfarts- og fragtselskaber, hvor der er brug for ekstra arbejdsstationer i travle perioder.

Eksterne revisorer, som har brug for arbejdsgrupper på kundernes adresse.

#### **• Adgang til databaser for mobile medarbejdere**

Læger, sygeplejersker, sælgere og funktionærer, som har brug for adgang til databaser, mens de bevæger sig rundt på et hospital, i en butik, på et kontor eller et universitet.

**• SOHO-brugere**

SOHO-brugere (Small Office and Home Office, dvs. mindre kontorer og hjemmekontorer), som har brug for et lille netværk, der kan installeres hurtigt og nemt.

### **1 Hardwareinstallation**

- 1. Vælg placering: Vælg en placering til den trådløse Ethernet-bro. Det bedste sted er som regel midt i det område, der skal dækkes af det trådløse netværk, så vidt muligt med frit udsyn til alle de trådløse enheder.
- 2. Anbring den trådløse Ethernet-bro på en måde, som sikrer den bedst mulige dækning. Jo højere oppe du anbringer antennen, jo bedre er ydeevnen.
- 3. Anbring antennerne på de ønskede steder. Du sikrer den bedst mulige dækning ved at anbringe antennerne i forskellige vinkler. Prøv f.eks. at anbringe antennerne med en forskel på 45 til 90 grader. (Antennerne udsender signaler med en vis spredning og giver derfor bedre dækning, hvis de anbringes i forskellige vinkler.)
- 4. Hvis enheden bruges som trådløs bro, skal du slutte Ethernetkablet til RJ-45-stikket på enheden, før du kan kommunikere trådløst med et adgangspunkt.
- 5. Hvis enheden bruges som adgangspunkt, skal du tilslutte Ethernet-kablet. SMC2870W kan med kabler forbindes til et Ethernet-netværk via en Ethernet-enhed, f.eks. et samlingspunkt eller en switch, der bruger kategori 3, 4 eller 5 UTP Ethernetkabler og et RJ-45-stik.
- 6. Tilslut netledningen: Sæt kablet fra strømforsyningen i 5 V DC-stikket på bagpanelet.

**Advarsel:** Brug kun den strømforsyning, der følger med SMC2870W.

7. Kontroller indikatorerne på forsiden for at sikre dig, at enheden er tændt, og at status er korrekt.

### **Bruge EZ Installation Wizard**

Denne installationsmetode forenkler processen og gør den så "Plug-and-Play-agtig" som muligt. Du skal sikre dig, at du har udført alle de foregående trin, før du fortsætter.

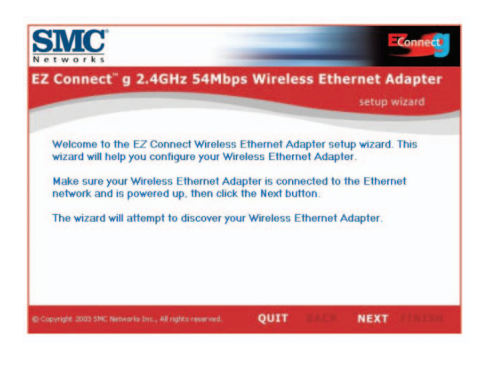

- 1. Indsæt cd'en EZ Installation Wizard and Documentation.
- 2. Klik på knappen [NEXT] (NÆSTE) for at fortsætte.
- 3. Guiden søger efter tilgængelige SMC2870W-enheder og viser dem i kolonnen til venstre. Klik på [NEXT] (NÆSTE) for at fortsætte.

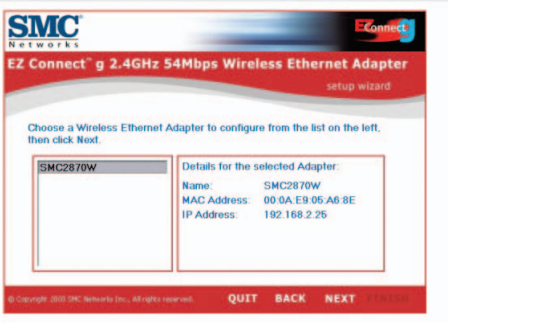

**2** 

4. Du bliver bedt om at skrive adgangskoden for at ændre de aktuelle konfigurationsindstillinger. Som standard er brugernavnet admin, og adgangskoden er smcadmin. Skriv disse oplysninger, og klik på [NEXT] (NÆSTE).

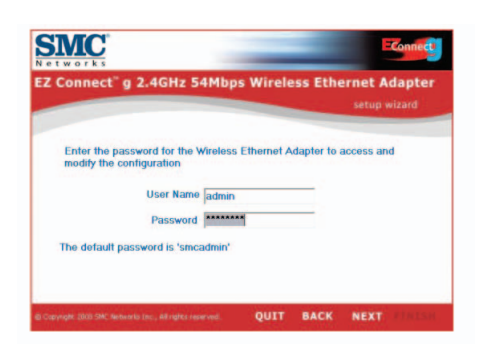

5. Du får derefter mulighed for at slå enheden til som trådløs bro eller adgangspunkt. Hvis du prøver at oprette et nyt 802.11gnetværk, som de trådløse klienter kan forbindes med, skal du vælge [Access Point] (Adgangspunkt) og klikke på [NEXT] (NÆSTE). Hvis du prøver at give en Ethernet-enhed trådløs adgang, skal du vælge [Wireless Bridge] (Trådløs bro) og klikke på [NEXT] (NÆSTE). Hvis du valgte [Wireless Bridge] (Trådløs bro), skal du fortsætte med trin 6. Hvis du valgte [Access Point] (Adgangspunkt), skal du fortsætte med trin 10.

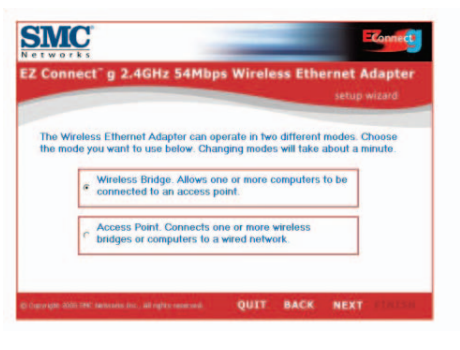

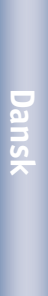

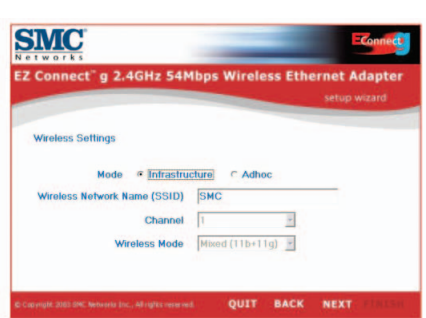

6. Konfiguration som trådløs bro: Hvis du opretter forbindelse til et eksisterende trådløst netværk, skal du vælge [Infrastructure] (Infrastruktur) og skrive netværkets SSID.

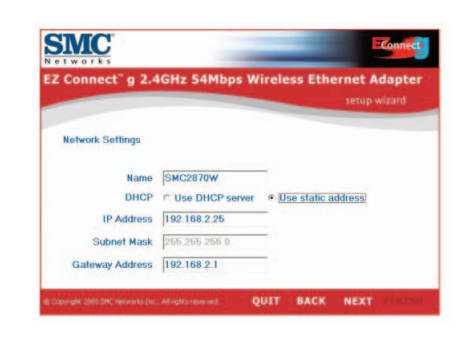

**Dansk**

7. Nu bliver du bedt om at konfigurere netværksindstillinger. Hvis du opretter forbindelse til et netværk med en DHCP-server, skal du vælge [Use DHCP server] (Brug DHCP-server) og klikke på [NEXT] (NÆSTE). Hvis der ikke er en DHCP-server på netværket, skal du skrive en fast IP-adresse og klikke på [NEXT] (NÆSTE).

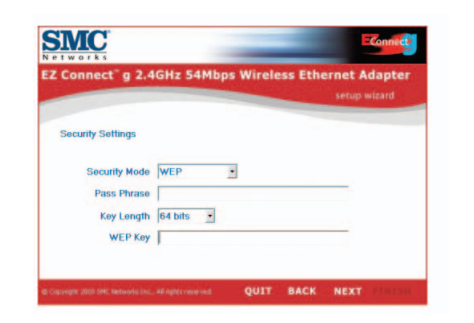

8. Hvis du har slået WEP (Wired Equivalent Privacy) eller WPA (Wi-Fi Protected Access) til på det trådløse netværk, skal du nu skrive de private sikkerhedsindstillinger. Vælg WEP eller WPA på listen Security Mode (Sikkerhedsfunktion). Vælg 64 eller 128 bit kryptering på listen Key Length (Nøglelængde).

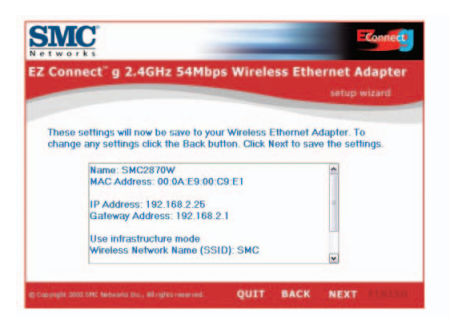

9. Kontroller til sidst alle de oplysninger, du har indtastet. Hvis du skal foretage flere konfigurationsændringer, skal du klikke på [BACK] (TILBAGE) og foretage dem nu. Ellers skal du klikke på [NEXT] (NÆSTE), så indstillingerne træder i kraft. Det varer nogle sekunder. Fortsæt med trin 14.

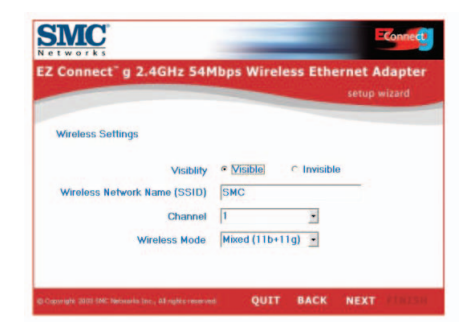
10. Konfiguration som adgangspunkt: Hvis du vil slå SSID-sending fra, skal du vælge [Invisible] (Usynlig). Vælg indstillinger til SSID, Channel (Kanal) og Wireless Mode (Trådløs funktion), og klik på [NEXT] (NÆSTE) for at fortsætte.

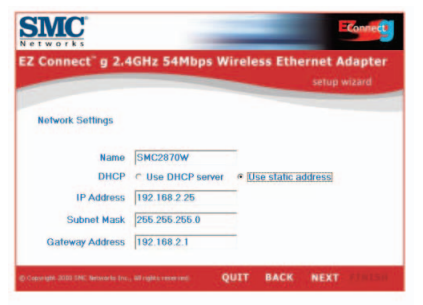

**Dansk**

11. Nu bliver du bedt om at konfigurere netværksindstillinger. Hvis du opretter forbindelse til et netværk med en DHCP-server, skal du vælge [Use DHCP server] (Brug DHCP-server) og klikke på [NEXT] (NÆSTE). Hvis der ikke er en DHCP-server på netværket, skal du skrive en fast IP-adresse og klikke på [NEXT] (NÆSTE).

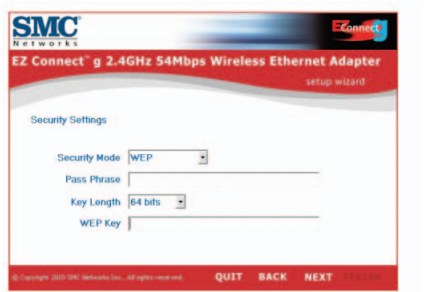

12. Hvis du har slået WEP (Wired Equivalent Privacy) eller WPA (Wi-Fi Protected Access) til på det trådløse netværk, skal du nu skrive de private sikkerhedsindstillinger. Vælg WEP eller WPA på listen Security Mode (Sikkerhedsfunktion). Vælg 64 eller 128 bit kryptering på listen Key Length (Nøglelængde).

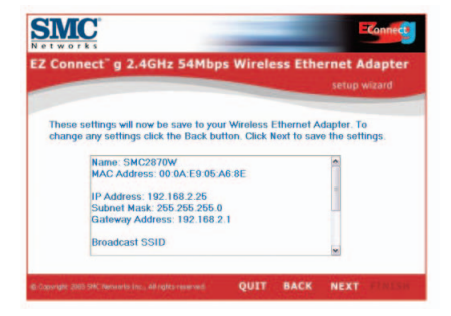

13. Kontroller til sidst alle de oplysninger, du har indtastet. Hvis du skal foretage flere konfigurationsændringer, skal du klikke på [BACK] (TILBAGE) og foretage dem nu. Ellers skal du klikke på [NEXT] (NÆSTE), så indstillingerne træder i kraft.

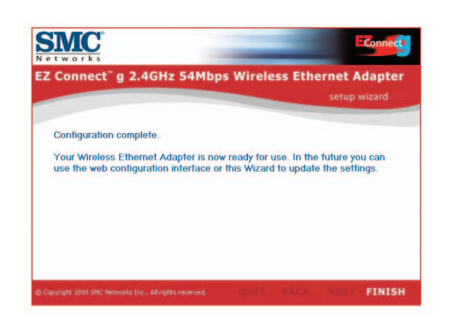

14. Nu er du færdig med konfigurationen. Du kan nu begynde at bruge din EZ Connect™ g Wireless Ethernet Bridge.

# **Compliances**

#### **Federal Communication Commission Interference Statement**

This equipment has been tested and found to comply with the limits for a Class B digital device, pursuant to Part 15 of the FCC Rules. These limits are designed to provide reasonable protection against harmful interference in a residential installation. This equipment generates, uses and can radiate radio frequency energy and, if not installed and used in accordance with the instructions, may cause harmful interference to radio communications. However, there is no guarantee that interference will not occur in a particular installation. If this equipment does cause harmful interference to radio or television reception, which can be determined by turning the equipment off and on, the user is encouraged to try to correct the interference by one of the following measures:

- Reorient or relocate the receiving antenna.
- Increase the separation between the equipment and receiver.
- Connect the equipment into an outlet on a circuit different from that to which the receiver is connected.
- Consult the dealer or an experienced radio/TV technician for help.

**FCC Caution:** Any changes or modifications not expressly approved by the party responsible for compliance could void the user's authority to operate this equipment.

This device complies with Part 15 of the FCC Rules. Operation is subject to the following two conditions: (1) This device may not cause harmful interference, and (2) this device must accept any interference received, including interference that may cause undesired operation.

### **IMPORTANT NOTE: FCC Radiation Exposure Statement**

This equipment complies with FCC radiation exposure limits set forth for an uncontrolled environment. This equipment should be installed and operated with minimum distance 20cm between the radiator & your body.

This transmitter must not be co-located or operating in conjunction with any other antenna or transmitter.

### **Industry Canada - Class B**

This digital apparatus does not exceed the Class B limits for radio noise emissions from digital apparatus as set out in the interference-causing equipment standard entitled "Digital Apparatus" ICES-003 of the Department of Communications.

Cet appareil numérique respecte les limites de bruits radioélectriques applicables aux appareils numériques de Classe B prescrites dans la norme sur le matérial brouilleur : « Appareils Numériques » NMB-003 édictée par l'Industrie.

### **EC Conformance Declaration –**

SMC contact for these products in Europe is: SMC Networks Europe, Edificio Conata II, Calle Fructuós Gelabert 6-8, 2o, 4a, 08970 - Sant Joan Despí, Barcelona, Spain.

This RF product complies with R&TTE Directive 99/5/EC. For the evaluation of the compliance with this Directive, the following standards were applied:

- Electromagnetic compatibility and radio spectrum matters (ERM) EN300 328-1 (2001-12) EN300 328-2 (2001-12)
- Electromagnetic Compatibility (EMC) Standard for radio equipment and services

EN301 489-1

EN301 489-17

• Safety Test

EN60950

### **Warning**

In a domestic environment this product may cause radio interference in which case the user may be required to take adequate measures. Warnung!

Im Wohnbereich kann dieses Produkt Funkstoerungen verursachen. In diesem Fall kann vom Benutzer verlangt werden, angemessene Massnahmen zu ergreifen.

¡Precaución!

En un entorno doméstico, puede causar interferencias de radio, en cuyo caso, puede requerirse al usuario para que adopte las medidas adecuadas.

### Attention !

Dans un environnement domestique, ce produit pourrait causer des interférences radio, auquel cas l`utilisateur devrait prendre les mesures adéquates.

### Attenzione!

Se utilizzato in ambiente domestico il prodotto può causare interferenze radio, nel cui caso è possibile che l`utente debba assumere provvedimenti adeguati.

**Compliances**

### **Safety Compliance Wichtige Sicherheitshinweise (Germany)**

- 1. Bitte lesen Sie diese Hinweise sorgfältig durch.
- 2. Heben Sie diese Anleitung für den späteren Gebrauch auf.
- 3. Vor jedem Reinigen ist das Gerät vom Stromnetz zu trennen. Verwenden Sie keine Flüssigoder Aerosolreiniger. Am besten eignet sich ein angefeuchtetes Tuch zur Reinigung.
- 4. Die Netzanschlu ßsteckdose soll nahe dem Gerät angebracht und leicht zugänglich sein.
- 5. Das Gerät ist vor Feuchtigkeit zu schützen.
- 6. Bei der Aufstellung des Gerätes ist auf sicheren Stand zu achten. Ein Kippen oder Fallen könnte Beschädigungen hervorrufen.
- 7. Die Belüftungsöffnungen dienen der Luftzirkulation, die das Gerät vor Überhitzung schützt. Sorgen Sie dafür, daß diese Öffnungen nicht abgedeckt werden.
- 8. Beachten Sie beim Anschluß an das Stromnetz die nschlußwerte.
- 9. Verlegen Sie die Netzanschlußleitung so, daß niemand darüber fallen kann. Es sollte auch nichts auf der Leitung abgestellt werden.
- 10. Alle Hinweise und Warnungen, die sich am Gerät befinden, sind zu beachten.
- 11. Wird das Gerät über einen längeren Zeitraum nicht benutzt, sollten Sie es vom Stromnetz trennen. Somit wird im Falle einer Überspannung eine Beschädigung vermieden.
- 12. Durch die Lüftungsöffnungen dürfen niemals Gegenstände oder Flüssigkeiten in das Gerät gelangen. Dies könnte einen Brand bzw. elektrischen Schlag auslöse
- 13. Öffnen sie niemals das Gerät. Das Gerät darf aus Gründen der elektrischen Sicherheit nur von authorisiertem Servicepersonal geöffnet werden.
- 14. Wenn folgende Situationen auftreten ist das Gerät vom Stromnetz zu trennen und von einer qualifizierten Servicestelle zu überprüfen:
	- a. Netzkabel oder Netzstecker sind beschädigt.
	- b. Flüssigkeit ist in das Gerät eingedrungen.
	- c. Das Gerät war Feuchtigkeit ausgesetzt.
	- d. Wenn das Gerät nicht der Bedienungsanleitung entsprechend funktioniert oder Sie mit Hilfe dieser Anleitung keine Verbesserung erzielen.
	- e. Das Gerät ist gefallen und/oder das Gehäuse ist beschädigt.
	- f. Wenn das Gerät deutliche Anzeichen eines Defektes aufweist.
- 15. Stellen Sie sicher, daß die Stromversorgung dieses Gerätes nach der EN 60950 geprüft ist. Ausgangswerte der Stromversorgung sollten die Werte von AC 7,5-8V, 50-60Hz nicht über oder unterschreiten sowie den minimalen Strom von 1A nicht unterschreiten.

Der arbeitsplatzbezogene Schalldruckpegel nach DIN 45 635 Teil 1000 beträgt 70dB(A) oder weniger.

**Compliances**

# **Information** Information

## **Information**

### **Full Installation Manual**

Full installation manuals are provided on the Installation CD-Rom. Manuals in other languages than those included on the CD-Rom are provided on www.smc-europe.com (section support).

### **Firmware and Drivers**

For latest driver, technical information and bug-fixes please visit www.smc-europe.com (section support).

### **Limited Lifetime Warranty Statement**

For detailed information on SMC's limited lifetime warranty please check the English full manual on this CD-Rom or visit www.smc-europe.com (section support, product registration).

### **Contact SMC**

**Information**

Contact details for your relevant countries are available on www.smc-europe.com and www.smc.com.

#### **Statement of Conditions**

In line with our continued efforts to improve internal design, operational function, and/or reliability, SMC reserves the right to make changes to the product(s) described in this document without notice. SMC does not assume any liability that may occur due to the use or application of the product(s) described herein. In order to obtain the most accurate knowledge of installation, bug-fixes and other product related information we advise to visit the relevant product support page at www.smc-europe.com before you start installing the equipment. All information is subject to change without notice.

### **Limitation of Liability**

In no event, whether based in contract or tort (including negligence), shall SMC be liable for incidental, consequential, indirect, special or punitive damages of any kind, or for loss of revenue, loss of business or other financial loss arising out of or in connection with the sale, installation, maintenance, use, performance, failure or interruption of its products, even if SMC or its authorized reseller has been adviced of the possiblity of such damages.

### **Copyright**

Information furnished by SMC Networks, Inc. (SMC) is believed to be accurate and reliable. However, no responsibility is assumed by SMC for its use, nor for any infringements of patents or other rights of third parties which may result from its use. No license is granted by implication or otherwise under any patent or patent rights of SMC. SMC reserves the right to change specifications at any time without notice.

### **Trademarks**

SMC is a registered trademark and EZ Connect<sup>TM</sup> g is a trademark of SMC Networks, Inc. Other product and company names are trademarks or registered trademarks of their respective holders.